# **SONY.**

4 – 113 – 171 – **11**(1)

# IC Recorder

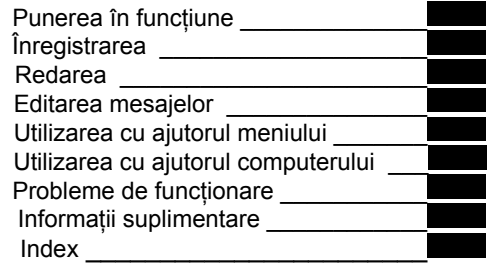

Instrucţiuni de operare  $ICD - PX720$ 

# **IC** RECORDER

© 2009 Sony Corporation

### **Notă pentru clienţii din Europa**

### **Reciclarea echipamentelor electrice şi electronice uzate (aplicabilă în Uniunea Europeană şi în celelalte ţări cu sisteme de reciclare separate)**

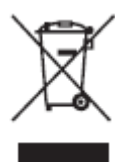

Prezenta acestui simbol pe produs ori pe ambalajul acestuia indică faptul că produsul de faţă nu trebuie tratat ca gunoi menajer. El trebuie predat centrelor de colectare autorizate pentru reciclarea echipamentelor electrice şi electronice. Asigurându-vă că reciclati corespunzător acest produs, ajutati la prevenirea

potentialelor consecinte negative asupra mediului înconjurător și sănătății umane care ar putea apărea ca rezultat al reciclării necorespunzătoare a acestui produs. Reciclarea materialelor ajută la conservarea resurselor naturale. Pentru informatii detaliate legate de reciclarea acestui produs, luaţi legătura cu autorităţile dumneavoastră locale, compania responsabilă cu reciclarea gunoiului menajer ori cu magazinul de la care ati achizitionat acest produs.

Accesorii asupra cărora se aplică prezentele prevederi: cablu de conectare USB.

### **Reciclarea acumulatorilor uzaţi (aplicabilă în Uniunea Europeană şi în celelalte ţări cu sisteme de reciclare separate)**

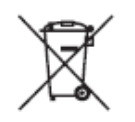

Prezenţa acestui simbol pe acumulator ori pe ambalajul acestuia indică faptul că acumulatorul nu trebuie tratat ca un gunoi menajer. Asigurându-vă că reciclaţi corespunzător acest produs, ajutați la

prevenirea potenţialelor consecinţe negative asupra mediului înconiurător și sănătății umane care ar putea apărea ca rezultat al reciclării necorespunzătoare a acestui acumulator. Reciclarea materialelor ajută la conservarea resurselor naturale. În situatia echipamentelor care, din motive de sigurantă, performanţe ori păstrarea integrităţii datelor, necesită o conexiune permanentă cu un acumulator încorporat, acesta trebuie înlocuit numai de către personal specializat. Pentru a vă asigura că acumulatorul va fi manevrat corect, la finalul ciclului de existentă al acestuia depuneti-l la cel mai apropiat centru specializat de reciclare a deşeurilor electrice şi electronice. Pentru toate celelalte baterii, consultati sectiunea referitoare la înlocuirea în siguranţă a unei baterii. Depuneti bateria la cel mai apropiat centru specializat de reciclare a deşeurilor electrice şi electronice. Pentru informatii detaliate despre reciclarea acumulatorului sau a bateriilor, luati legătura cu autortitățile dumneavoastră locale, compania de reciclare a gunoiului menajer ori cu magazinul de la care aţi achiziţionat acest produs.

### **Notă pentru clienţi: informaţiile de mai jos se aplică numai în cazul echipamentelor vândute în ţările ce se supun Directivelor UE**

Producătorul acestui echipament este Sony Corporation, 1-7-1 Konan, Minato-ku, Tokyo, Japonia. Reprezentantul autorizat pentru EMC și siguranța produselor este Sony Deutschland GmbH, Hedelfinger Strasse 61, 70327 Stuttgart, Germania. Pentru orice probleme legate de service sau garanţie, adresaţi-vă către unitățile special desemnate acestor scopuri, mentionate în documentele separate de service sau garantie.

- Muzica înregistrată poate fi utilizată numai în scop privat. Utilizarea acesteia dincolo de aceste limite necesită obţinerea permisiunii din partea detinătorilor drepturilor de autor.
- Sony nu este responsabil pentru descărcarea / înregistrarea incompletă sau deteriorarea datelor datorită problemelor apărute la IC Recorder sau la computer.
- În functie de tipul de text și de caractere utilizate. textul afişat de către ICRecorder poate să nu fie afisat corespunzător de către acesta. Situația are următoarele cauze:

- Capacitatea IC Recorderelor conectate

- Nefuncţionarea corespunzătoare a IC Recorderului

- Continutul este scris într-o limbă sau cu ajutorul unui set de caractere pe care IC Recorderul nu le recunoaște.

# **Notă pentru utilizatori**

Pentru program © 1999, 2000, 2001, 2002, 2003, 2004, 2005, 2006, 2007, 2008, 2009 Sony Corporation Pentru documentatie © 2009 Sony Corporation.

Toate drepturile rezervate. Acest manual, ori software-ul descris în cuprinsul lui, în parte ori în întreg, nu pot fi reproduse, traduse ori transpuse în format descifrabil de către o maşină fără aprobarea prealabilă în scris a Sony Corporation.

ÎN NICI O SITUAŢIE COMPANIA SONY NU VA FI FĂCUTĂ RĂSPUNZĂTOARE PENTRU ORICE PAGUBE INCIDENTALE, DIRECTE SAU INDIRECTE ORI SPECIALE, CU SAU FĂRĂ BAZĂ CONTRACTUALĂ, DECURGÂND DIN SAU ÎN LEGĂTURĂ CU UTILIZAREA ACESTUI MANUAL, SOFTWARE-ULUI SAU A ORICĂREI ALTE INFORMAŢII DESCRISE ÎN CUPRINSUL LUI.

Sony Corporation îşi rezervă dreptul de a face orice modificări manualului de fată ori informației cuprinse în acesta în orice moment şi fără nici o notificare prealabilă.

Software-ul descris în cuprinsul manualului poate face subiectul unor alti termeni și conditii ale unui acord de utilizare separat.

- Acest software este destinat sistemului de operare Windows şi nu poate fi utilizat pe sisteme de operare Macintosh.
- Cablul de conectare furnizat este destinat IC Recorderului ICD-PX720. Nu îl puteți utiliza pentru conectarea altor tipuri de IC Recordere.

# **Cuprins**

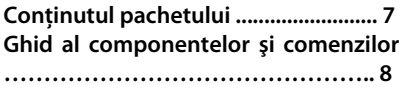

### **Punerea în funcţiune**

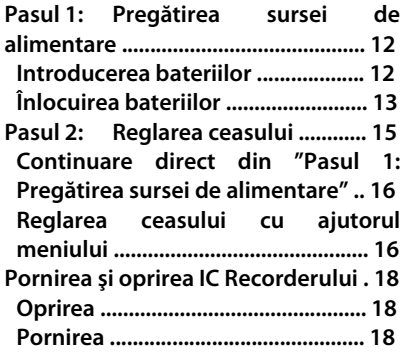

### **Înregistrarea**

**Înregistrarea mesajelor ..................... 19 Selectarea modului de înregistrare. 22 Selectarea unui folder ....................... 24 Reglarea senzitivităţii microfonului 25 Pornirea automată a înregistrării la detectarea sunetului – funcţia VOR 27 Divizarea unui mesaj în două părţi în timpul înregistrării ............................. 28 Înregistrarea cu un microfon extern sau cu ajutorul altui echipament .... 30 Înregistrarea sunetului de la un telefon fix sau mobil ........................ 31 Adăugarea unei înregistrări la un mesaj înregistrat anterior ................. 32 Adăugarea unei înregistrări prin suprascriere în timpul redării .......... 34** 

# **Redarea**

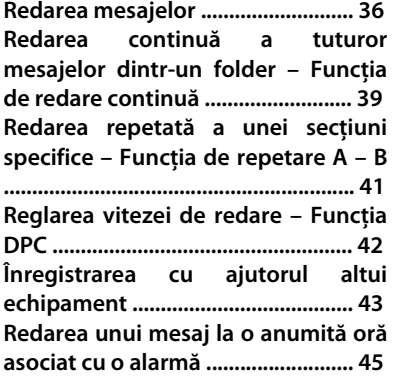

# **Editarea mesajelor**

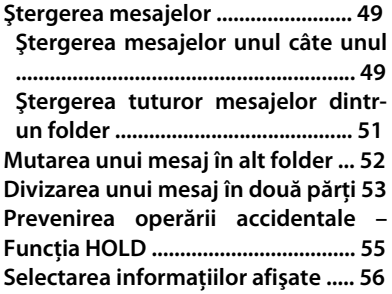

### **Utilizarea meniului**

**Configurări disponibile ................... 58** 

### **Utilizarea computerului**

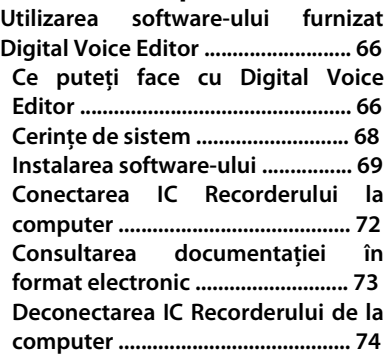

## **Probleme de funcţionare**

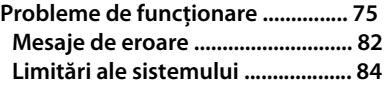

# **Informaţii suplimentare**

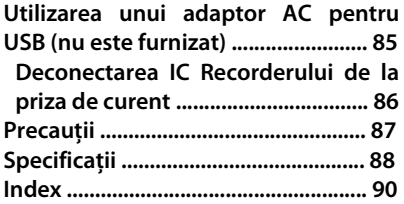

# **Conţinutul pachetului**

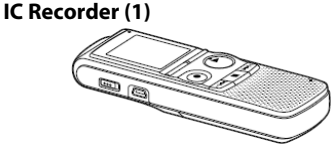

**Îndepărtaţi pelicula de protecţie de pe ecran înainte de utilizarea IC Recorderului.** 

### **Baterii alcaline LR03 (AAA) (2)**

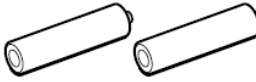

#### **Cablu de conectare USB (1)**

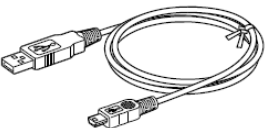

**Aplicaţie software Digital Voice Editor (CD - ROM)**

**Căşti stereo\* (1)**

**Gentuţă pentru transport\* (1)** 

**CD – ROM (1) (Instrucţiunile de operare sunt stocate sub formă de fişiere PDF.)** 

#### **Instrucţiuni de operare**

**\* Căştile stereo şi gentuţa pentru transport sunt furnizate numai cu anumite modele în anumite regiuni geografice.** 

**Vi se atrage atenţia că orice schimbări sau modificări care nu sunt aprobate în mod explicit în conţinutul acestui manual pot duce la restricţionarea dreptului de a mai opera un astfel de echipament.** 

# **Ghid al componentelor şi comenzilor**

**Pentru detalii, consultaţi paginile indicate în paranteze.** 

### **Faţă**

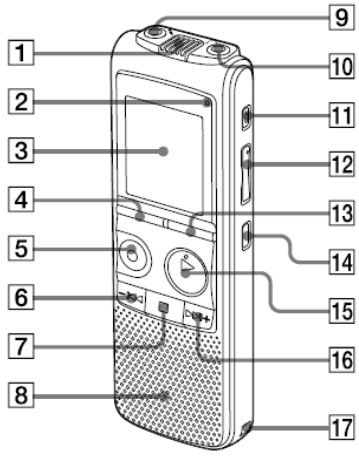

 **1 Microfoane încorporate (19)**

 **2 Indicator de operare (15, 19, 36, 64)** 

 **3 Ecran (9)** 

 **4 Buton DIVIDE (29, 54)** 

 **5 Buton REC / PAUSE (19, 21)** 

**6 Buton revenire / derulare rapidă**

**înapoi (36, 37, 58)** 

**Buton ■ (stop) (20, 37, 47, 59)** 

 **8 Difuzor** 

- **9 Mufă microfon (30)**
- **10 Mufă căşti (21, 37, 44)**
- **11 Buton ERASE (50)**
- **12 Buton VOL (volum) +/- (21, 37)**
- **13 Buton DISPLAY / MENU (57, 58)**
- **14 Buton**  $\rightarrow$  **(repetare)**  $A B$  (41)

**15 Buton PLAY / STOP • ENTER (21, 36, 38, 58)** 

16 Buton  $\blacktriangleright\blacktriangleright$ I+ înaintare / derulare **rapidă înainte (36, 37, 58)** 

**17 Cârlig pentru curea de mână (nu este furnizată)** 

### **Spate**

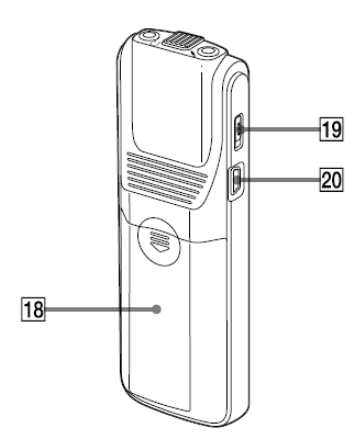

**18 Compartimentul bateriilor (12) 19 Comutator HOLD (18, 56) 20 Mufă conectare (USB) (72, 85)**  **Ecran** 

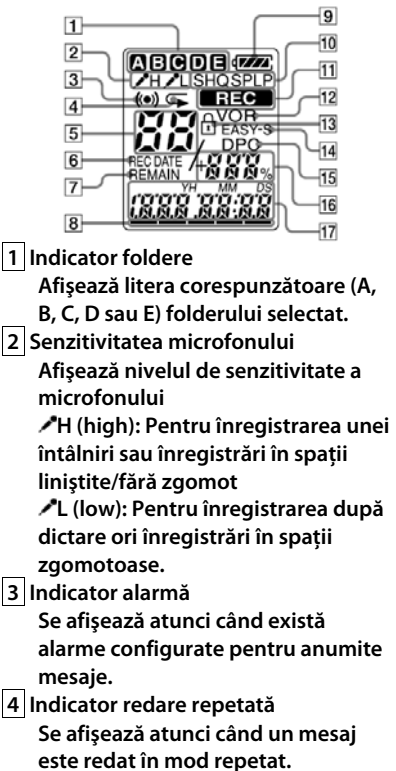

- **5 Numărul mesajului selectat**
- **6 Indicator REC DATE**
- **Data înregistrării este afişată împreună cu indicatorul REC DATE.**
- **7 Indicator REMAIN** 
	- **Atunci când IC Recorderul este în mod de înregistrare, împreună cu indicatorul REMAIN se afişează durata rămasă disponibilă pentru înregistrări; când IC Recorderul este în mod de redare, împreună cu indicatorul REMAIN se afişează durata rămasă din mesajul în curs de redare.**
- **8 Indicator memorie rămasă Afişează memoria disponibilă şi descreşte pas cu pas în timpul înregistrării.**
- **9 Indicator nivel acumulator Afişează nivelul de încărcare al acumulatorului.**

**10 Indicator mod de înregistrare Atunci când redarea este oprită, afişează modul de înregistrare configurat din meniu iar atunci când IC Recorderul este în mod de redare sau înregistrare afişează modul activ de înregistrare. LP: mod înregistrare long play, mono SP: mod înregistrare standard play, mono HQ: mod înregistrare high quality, mono SHQ: mod înregistrare super high quality, mono 11 Indicator (recording)** 

**Se afişează atunci când IC Recorderul înregistrează.** 

**12 Indicator VOR** 

**Se afişează atunci când funcţia VOR a fost activată ("ON") din meniu şi se afişează intermitent atunci când înregistrarea cu funcţia VOR este întreruptă.** 

**13 Indicator blocare** 

**Se afişează atunci când funcţia LOCK este configurată ca "ON" din meniu.** 

**14 Indicator EASY-S (Easy Search) Se afişează atunci când funcţia de căutare uşoară este configurată ca "ON" din meniu. 15 Indicator DPC** 

**Se afişează atunci când funcţia DPC (Digital Pitch Control) este configurată ca "ON" din meniu.** 

**16 Numărul total de mesaje din folder / configurarea DPC** 

**17 Durata redată / durata rămasă / data** 

**înregistrării / indicator oră / mesaj** 

#### **Punerea în funcţiune**

# **Pasul 1: Pregătirea sursei de alimentare**

**Îndepărtaţi pelicula de protecţie de pe ecran înainte de utilizarea IC Recorderului.** 

# **Introducerea bateriilor**

**1 Trageţi şi apoi ridicaţi capacul compartimentului bateriilor.**

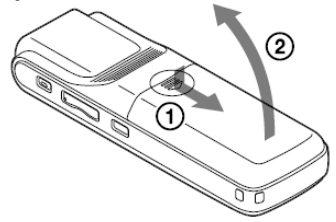

#### **2 Introduceţi bateriile alcaline model LR03 (AAA) respectând polaritatea corectă, apoi închideţi capacul.**

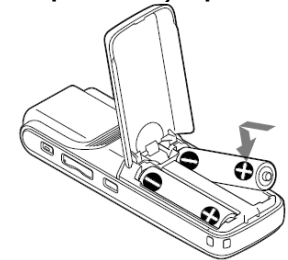

**În situaţia în care capacul compartimentului bateriilor sed desprinde în mod accidental, ataşaţi-l conform ilustraţiei de mai jos.**

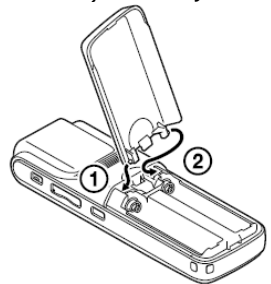

# **Sfaturi utile**

- **La înlocuirea bateriilor, mesajele înregistrate şi configurările de alarmă nu sunt şterse nici măcar atunci când scoateţi bateriile complet.**
- **La înlocuirea bateriilor, ceasul continuă să funcţioneze pentru o perioadă de timp după scoaterea acestora.**

### **Note**

- **Nu utilizaţi baterii pe bază de mangan pentru acest recorder.**
- **La înlocuirea bateriilor, asiguraţi-vă că înlocuiţi ambele baterii cu unele noi.**
- **Nu reîncărcaţi bateriile uzate.**
- **Dacă nu intenţionaţi să utilizaţi IC Recorderul pentru o perioadă lungă de timp, scoateţi bateriile din compartiment pentru a preveni deteriorarea aparatului datorită posibilelor scurgeri de substanţe chimice.**

**Când introduceţi baterii pentru prima oară în aparat, ori după ce IC Recorderul nu a avut baterii o perioadă lungă, se afişează interfaţa de configurare a ceasului iar cifrele corespunzătoare anului se afişează intermitent. Consultaţi secţiunea "Continuare direct din Pasul 1: Pregătirea sursei de alimentare" la pagina 16 pentru reglarea datei şi orei.** 

# **Înlocuirea bateriilor**

**Indicatorul nivelului bateriei de pe ecran arată starea în care se află bateriile.**

### **Indicatorul nivelului bateriilor**

**: Înlocuiţi bateriile cu unele noi.**

**: Pe ecran se afişează "LO BATT" iar IC Recorderul va înceta să mai**  functioneze.

### **Durata de viaţă a bateriilor\*1**

**La utilizarea bateriilor alcaline Sony LR03 (SG) (dimensiune AAA), funcţionare continuă** 

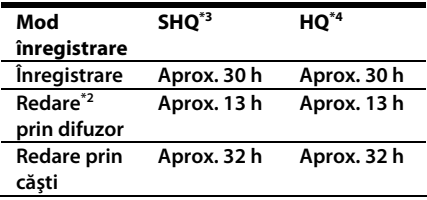

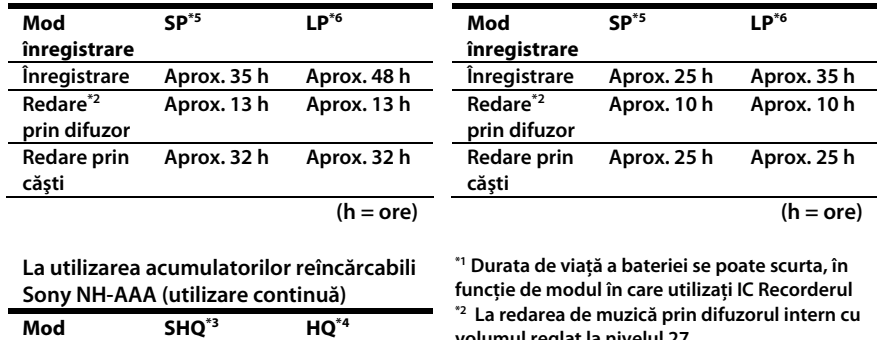

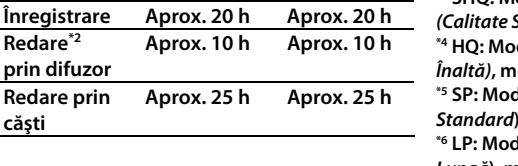

**volumul reglat la nivelul 27 \*3 SHQ: Mod înregistrare Super High Quality** 

**(Calitate Super Înaltă), mono \*4 HQ: Mod înregistrare High Quality (Calitate** 

**Înaltă), mono \*5 SP: Mod înregistrare Standard Play (Redare Standard), mono \*6 LP: Mod înregistrare Long Play (Redare** 

**Lungă), mono** 

**înregistrare** 

**Redare prin căşti** 

**Redare\*2 prin difuzor** 

### **Notă referitoare la accesarea datelor**

**Atunci când pe ecran se afişează "ACCESS" sau indicatorul de operare se aprinde intermitent, colorat în portocaliu, IC Recorderul accesează datele stocate în memoria sa internă. În această situaţie, nu scoateţi bateriile, nu conectaţi sau deconectaţi adaptorul AC USB (care nu este furnizat împreună cu echipamentul) întrucât riscaţi deteriorarea datelor.** 

### **Notă**

**Dacă IC Recorderul trebuie să proceseze o cantitate mare de informaţie, mesajul se va afişa pe ecran pentru o perioadă mai lungă de timp. Aceasta nu**  reprezintă o defectiune a IC **Recorderului. Aşteptaţi până la dispariţia mesajului de pe ecran înainte de a utiliza IC Recorderul.** 

# **Pasul 2: Reglarea ceasului**

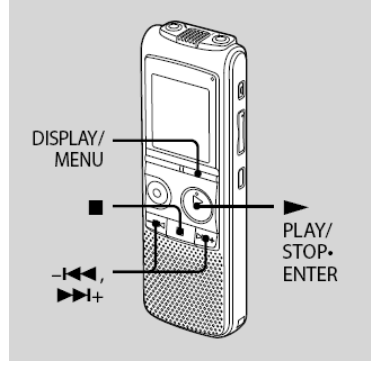

**Pentru a putea utiliza funcţia de alarmă ori pentru a înregistra data şi ora unui mesaj trebuie întâi să reglaţi ceasul. Ecranul de reglare a ceasului este afişat atunci când introduceţi bateriile în recorder pentru prima dată sau după o perioadă îndelungată de timp în care recorderul a stat fără baterii, cifrele corespunzătoare anului afişându-se de asemenea, intermitent.**

# **Continuare direct din "Pasul 1: Pregătirea sursei de alimentare"**

**1 Apăsați -l∢∢ șau >>l+ pentru a specifica anul, luna, ziua, ora, minutul una după cealaltă, apoi apăsaţi PLAY / STOP • ENTER.**

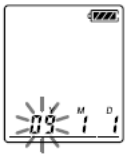

**2 Apăsaţi (stop) pentru a reveni la ecranul normal al modului de oprire.**

# **Reglarea ceasului cu ajutorul meniului**

**Puteţi regla ceasul cu ajutorul funcţiilor din meniu în timp de recorderul este în mod de redare, cu redarea oprită.** 

**1 Ţineţi apăsat DISPLAY / MENU pentru a accesa modul meniu. Meniul va fi afişat pe ecran.** 

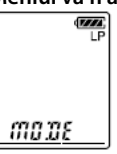

**2** Apăsați –**I∢∢** sau ▶▶I+pentru a **selecta "SET DATE", apoi apăsaţi PLAY / STOP • ENTER.** 

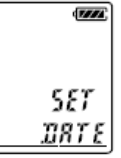

**3** Apăsați –**I<I sau ▶▶**I+pentru a **selecta "AUTO" sau "MANUAL" şi apoi apăsaţi PLAY / STOP • ENTER.**

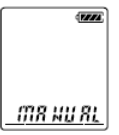

**Atunci când selectaţi "AUTO", ceasul este reglat automat cu ajutorul ceasului din computerul conectat la IC Recorder şi pe care se află instalat şi pornit software-ul furnizat Digital Voice Recorder. Dacă selectaţi "MANUAL", cifrele corespunzătoare anului sunt afişate intermitent. Continuaţi cu paşii următori.** 

### **4 Apăsaţi sau pentru a**

**regla una după cealaltă anul, luna, ziua, ora şi minutul, apoi apăsaţi PLAY / STOP • ENTER.** 

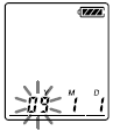

### **5 Apăsaţi (stop) pentru a reveni la ecranul normal al modului de redare.**

# $\ddot{\varphi}$  Sfaturi utile

- **Apăsaţi DISPLAY / MENU pentru a reveni la operaţiunea anterioară.**
- **Puteţi regla din meniul HOUR afişarea ceasului în "12H" (afişarea orelor între 1 - 12) sau "24H" (afişarea orelor între 1 şi 24).**

# **Notă**

**Dacă nu apăsaţi PLAY / STOP • ENTER în decurs de un minut de la reglarea ceasului, modul de reglare a ceasului este anulat iar ecranul va reveni la normalul modului de redare.** 

# **Pornirea şi oprirea IC Recorderului**

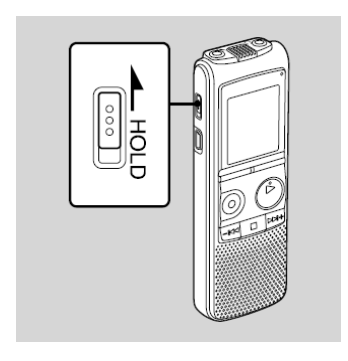

**Dacă nu utilizaţi IC Recorderul, puteţi economisi puterea bateriilor oprind aparatul.** 

# **Oprirea**

**În modul normal de oprire, ţineţi împins comutatorul HOLD în direcţia săgeţii. IC Recorderul se va opri după câteva secunde.** 

### **Pornirea**

**Ţineţi împins comutatorul HOLD în direcţia contrară săgeţii. IC Recorderul va porni.** 

# **Sfaturi utile**

- **Atunci când nu intenţionaţi să utilizaţi IC Recorderul pentru o perioadă mai lungă de timp, vă recomandăm să-l opriţi.**
- **Dacă timp de zece minute de la pornirea IC Recorderului nu efectuaţi nici o operaţiune şi nu apăsaţi nici un buton, ecranul acestuia se stinge. Pentru a-l reaprinde, apăsaţi orice buton.**

#### **Înregistrarea**

# **Înregistrareamesajelor**

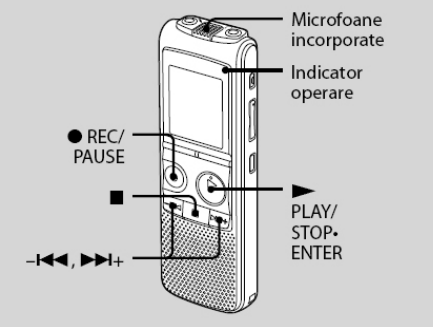

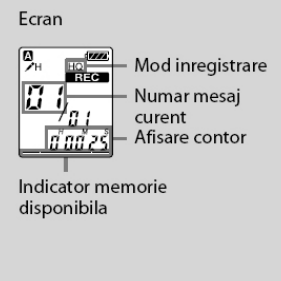

### **1 Selectaţi un folder**

- c **Ţineţi apăsat DISPLAY / MENU pentru a accesa meniul.**
- **② Apăsați**  $\blacktriangleleft$  **sau ▶▶ pentru a selecta "FOLDER", apoi apăsaţi PLAY / STOP • ENTER.**
- **<b>**  Apăsați –l<< sau ▶▶ pentru a **selecta folderul dorit (A, B, C, D sau E) şi apoi apăsaţi PLAY / STOP • ENTER.**
- f **Apăsaţi (stop) pentru a ieşi din meniu.**

# **2 Porniţi înregistrarea**

- c **Apăsaţi REC / PAUSE în modul de oprire. Indicatorul de operare se aprinde în culoarea roşu. (Atunci când, din meniu, opţiunea "LED" este configurată pe "OFF" (vezi pagina 64), indicatorul de operare nu se aprinde deloc.) Nu aveţi nevoie să ţineţi apăsat REC / PAUSE în timpul înregistrării. Noul mesaj va fi înregistrat automat după ultimul mesaj înregistrat.**
- d **Vorbiţi în microfonul încorporat.**

**3 Apăsaţi (stop) pentru a opri înregistrarea.**

**IC Recorderul se opreşte la începutul înregistrării curente.**

**Dacă, după oprirea înregistrării, nu schimbaţi folderul, următoarea înregistrare va fi făcută tot în acelaşi folder.**

# **Sfaturi utile**

- **Înainte de a începe înregistrarea propriuzisă, vă recomandăm să faceţi o înregistrare de probă.**
- **Configurarea din fabrică a IC Recorderului oferă 5 foldere gata create. În fiecare dintre acestea puteţi înregistra până la 99 de mesaje.**
- **În timpul înregistrării, puteţi bloca toate butoanele pentru a preveni activarea accidentală a vreunei alte operaţiuni.** Pentru aceasta, tineti împins comutatorul **HOLD în direcţia săgeţii.**

### **Note**

- **În timp ce indicatorul de operare se aprinde intermitent şi este colorat în portocaliu, nu scoateţi bateriile şi nu conectaţi sau deconectaţi adaptorul AC USB, pentru a evita deteriorarea informaţiilor stocate.**
- **Dacă, în timpul unei înregistrări loviţi sau zgâriaţi accidental IC Recorderul cu degetul, se vor înregistra zgomote de fond.**
- **Înainte de efectuarea unei înregistrări, verificaţi indicatorul de nivel al bateriilor (vezi pagina 13).**
- **Pentru a evita necesitatea schimbării bateriilor pe parcursul unei înregistrări foarte lungi, utilizaţi un adaptor AC USB (nu este furnizat) (vezi pagina 85).**
- **Durata maximă de înregistrare variază dacă înregistraţi mesaje în diverse moduri de înregistrare.**

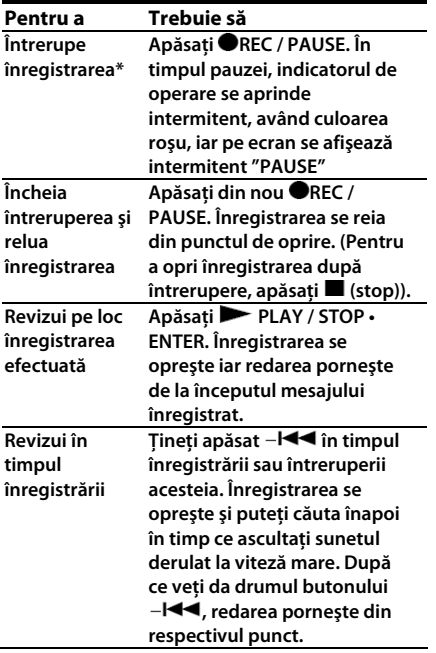

**\* La trecerea unei ore după apăsarea butonului de pauză, întreruperea înregistrării se anulează iar înregistrarea este oprită.** 

#### **Monitorizarea înregistrării**

**Conectaţi căşti obişnuite la mufa (Căşti) şi ascultaţi ceea ce se înregistrează. Puteţi regla volumul monitorizării apăsând butoanele VOL + sau -, însă nivelul audio al înregistrării rămâne constant.** 

#### **Indicatorul memoriei disponibile Pe parcursul înregistrării, indicatorul**

**memoriei disponibile descreşte pas cu pas.** 

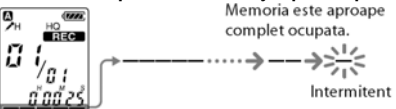

**Atunci când în memoria aparatului mai pot fi înregistrate numai 10 minute de semnal, ultimul segment al indicatorului va începe să fie afişat intermitent.** 

**Dacă se selectează afişarea duratei rămase pentru înregistrare, indicatorul duratei rămase se va afişa de asemenea intermitent atunci când mai este disponibil numai 1 minut. Pe ecran se va actualiza constant durata rîmasă disponibilă. Atunci când memoria este plină, înregistrarea se opreşte automat iar pe ecran se afişează intermitent, de trei ori, " " şi "FULL". Pentru a mai continua înregistrarea, ştergeţi mesajele mai vechi.** 

# **Selectarea modului de înregistrare**

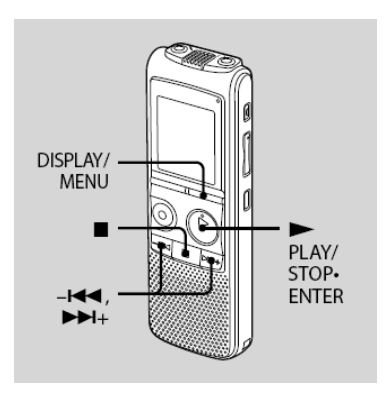

**Puteţi configura modul de înregistrare din meniu atunci când IC Recorderul este în mod normal de oprire. Configurarea din fabrică a modului de înregistrare este "SHQ".** 

**1 Ţineţi apăsat butonul DISPLAY / MENU pentru a accesa meniul. Se va afişa ecranul standard de meniu.**

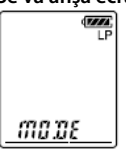

**2 Apăsaţi sau pentru a selecta "MODE", apoi apăsaţi PLAY / STOP • ENTER.** 

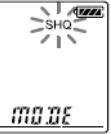

**3** Apăsați –**I<I sau ▶▶**I+pentru a **selecta "LP", "SP", "HQ" sau "SHQ" şi apoi apăsaţi PLAY / STOP • ENTER.** 

- **LP: Mod înregistrare long play, mono (11,025 kHz/8 kbps). Sunetul mono vă permite înregistrarea unei durate mai mari.**
- **SP: Mod înregistrare standard play, mono (44,1 kHz/48 kbps). Puteţi înregistra sunet la calitate standard.**
- **HQ: Mod înregistrare high quality, mono (44,1 kHz/128 kbps). Puteţi înregistra sunet mono la calitate înaltă.**
- **SHQ: Mod înregistrare super high quality, mono (44,1 kHz/192 kbps). Puteţi înregistra sunet mono de calitate extrem de bună.**

#### **4 Apăsaţi (stop) pentru a ieşi din meniu.**

**Pentru a înregistra sunet la calitate bună, selectaţi modul HQ sau SHQ.**

### **Notă**

**Nu puteţi selecta modul de înregistrare în timpul înregistrării.** 

#### **Durata maximă de înregistrare**

**Durata maximă de înregistrare a tuturor folderelor este ilustrată în tabelele de mai jos.** 

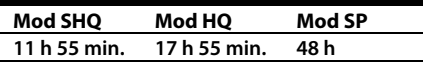

**Mod LP**

**I** 

**288 h 10 min.** 

**(h = ore, min. = minute)** 

# **Selectarea unui folder**

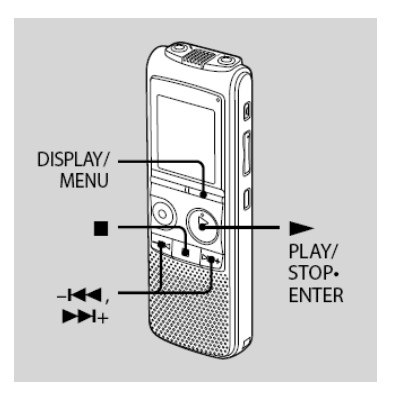

**Configurarea din fabrică a IC Recorderului vă oferă cinci foldere (A, B, C, D sau E). Selectaţi din meniu unul din aceste foldere.** **1 Ţineţi apăsat butonul DISPLAY / MENU pentru a accesa meniul. Se va afişa ecranul standard de meniu.**

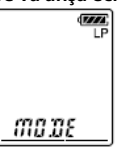

2 Apăsați -**I<<** sau ▶▶I+pentru a **selecta "FOLDER", apoi apăsaţi PLAY / STOP • ENTER.**

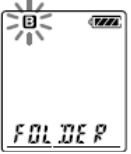

**3** Apăsați –**I<<a** sau ▶▶I+ pentru a **selecta folderul dorit (A, B, C, D sau E) şi apoi apăsaţi PLAY / STOP • ENTER.**

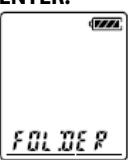

**4 Apăsaţi (stop) pentru a ieşi din meniu.**

# **Reglarea senzitivităţii microfonului**

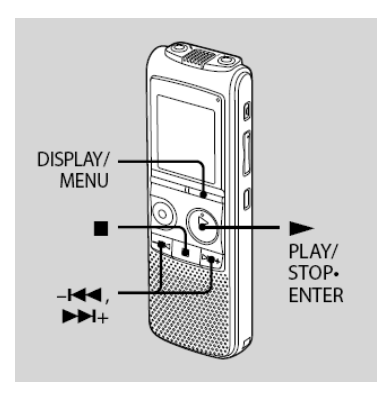

**Puteţi regla din meniu senzitivitatea microfonului atunci când IC Recorderul este în regim normal de oprire sau când înregistrează.** 

**Configurarea din fabrică a senzitivităţii microfonului este " H".** 

**1 Ţineţi apăsat butonul DISPLAY / MENU pentru a accesa meniul. Se va afişa ecranul standard de meniu.**

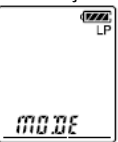

**2** Apăsați –**I<<** sau ▶▶I+pentru a **selecta "SENS", apoi apăsaţi PLAY / STOP • ENTER.**

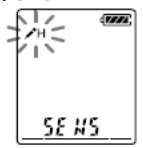

- **3** Apăsați –**I<<** sau ▶▶ pentru a **selecta " H" sau " L" şi apoi apăsaţi PLAY / STOP • ENTER. H (high): Pentru înregistrarea unei întâlniri sau înregistrări în spaţii liniştite/fără zgomot L (low): Pentru înregistrarea după dictare ori înregistrări în spaţii zgomotoase.**
- **4 Apăsaţi (stop) pentru a ieşi din meniu.**

# **Pornirea automată a înregistrării la detectarea sunetului – funcţia VOR**

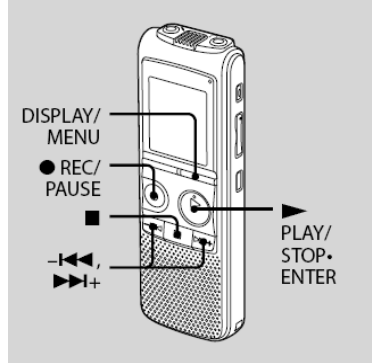

**Puteţi configura funcţia VOR ("Voice Operated Recording" – Înregistrare Acţionată prin Voce) pe "ON" cu ajutorul meniului pentru a face IC Recorderul să înceapă înregistrarea ori de câte ori detectează un sunet şi să o întrerupă atunci când nu se mai aude nimic, eliminând astfel perioadele inutile de înregistrare fără sunet.** 

**Configurarea din fabrică a acestei opţiuni este "OFF".**

**1 Ţineţi apăsat butonul DISPLAY / MENU pentru a accesa meniul. Se va afişa ecranul standard de meniu.**

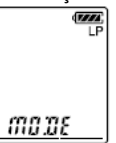

**2** Apăsați –**I<<** sau ▶▶I+pentru a **selecta "VOR", apoi apăsaţi PLAY / STOP • ENTER.** 

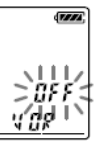

**3** Apăsați -**I<<** sau ▶▶ pentru a **selecta "ON", apoi apăsaţi PLAY / STOP • ENTER.** 

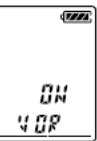

**4 Apăsaţi (stop) pentru a ieşi din meniu.**

#### **5 Apăsaţi REC / PAUSE. Pe ecran se afişează " " şi "VOR".**

**Înregistrarea începe atunci când IC Recorderul detectează un sunet. Înregistrarea se întrerupe atunci când nu se detectează nici un sunet iar pe ecran se afişează intermitent "VOR" şi "PAUSE". Atunci când IC Recorderul detectează din nou sunet, înregistrarea este repornită.** 

### **Anularea funcţiei VOR**

**La pasul 3, reglaţi "VOR" pe "OFF".** 

### **Notă**

**Funcţia VOR este afectată de sunetul ambiental. Reglaţi din meniu "SENS" în conformitate cu condiţiile de înregistrare. Dacă înregistrarea nu este satisfăcătoare după ce aţi modificat senzitivitatea microfonului, sau atunci când urmează să efectuaţi o înregistrare importantă, configuraţi, cu ajutorul meniului, "VOR" pe "OFF".** 

# **Divizarea unui mesaj în două părţi în timpul înregistrării**

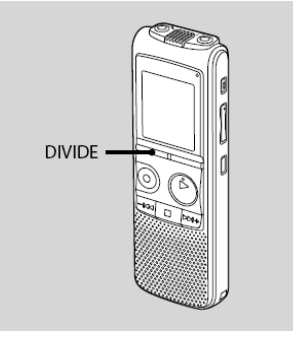

**Puteţi diviza un mesaj în timpul înregistrării, în două părţi, un nou număr de mesaj fiind alocat celei de-a doua părţi a mesajului divizat.** 

**Apăsaţi DIVIDE în timpul înregistrării. Pe ecran se afişează intermitent "DIVIDE" iar noul număr al mesajului este adăugat din punctul în care aţi apăsat DIVIDE. Înregistrarea va fi stocată sub forma a două mesaje şi continuă fără a se întrerupe.** 

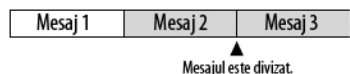

Mesajul 2 si Mesajul 3 sunt inregistrate fara intrerupere.

# **Sfaturi utile**

**Mesajul care se înregistrează în mod curent poate fi divizat şi în timp ce înregistrarea este întreruptă.** 

# **Note**

- **Pentru a putea diviza un mesaj, aveţi nevoie de un anumit spaţiu disponibil de memorie. Pentru mai multe informaţii, vezi "Limitările sistemului" la pagina 84.**
- **Dacă într-un folder au fost deja înregistrate 99 de mesaje, nu mai puteţi diviza nici un mesaj din folderul respectiv.**
- **Dacă un mesaj a fost divizat, nu mai puteţi recombina părţile divizate într-un singur mesaj cu ajutorul IC Recorderului. Pentru a recombina cele două mesaje, utilizaţi aplicaţia software furnizată.**
- **Nu puteţi diviza un mesaj chiar la începutul acestuia (mai puţin de 0,5 secunde de la început).**
- **Atunci când divizaţi un mesaj, la punctul de divizare (sfârşitul primului mesaj şi începutul celui de-al doilea) mesajul poate părea întrerupt.**
- **Dacă divizaţi prea frecvent mesaje în timpul înregistrării acestora, poate avea loc următorul fenomen: indicatorul de operare se afişează intermitent, în mod continuu, iar IC Recorderul nu mai poate fi utilizat o perioadă de timp. Aceasta nu este o defecţiune. Aşteptaţi până când indicatorul de operare încetează să mai fie afişat intermitent.**

# **Înregistrarea cu un microfon extern sau cu ajutorul altui echipament**

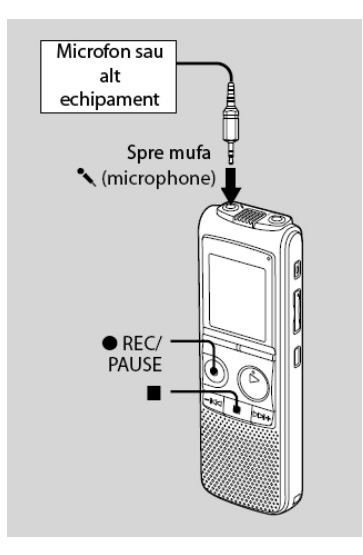

**1 Conectaţi un microfon extern sau alt** echipament la mufa  $\lambda$ <sup>'</sup> (Microphone -**Microfon) atunci când IC Recorderul este în mod normal de oprire. Microfonul încorporat este automat dezactivat.** 

**Atunci când la Recorder este conectat un microfon care se alimentează prin conectarea la un echipament, Recorderul furnizează automat energie electrică microfonului respectiv.** 

**2 Selectaţi un folder în care doriţi să înregistraţi mesajele.**

**Pentru detalii, vezi "Selectarea unui folder", la pagina 24.** 

- **3 Porniţi înregistrarea apăsând REC / PAUSE.**
- **4 Apăsaţi (stop) pentru a opri înregistrarea.**

**Pentru detalii referitoare la înregistrare, vezi "Înregistrarea mesajelor" la pagina 19.** 

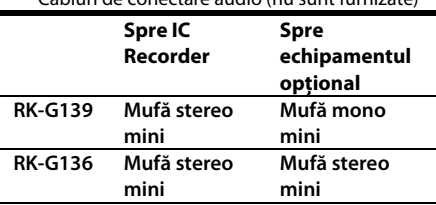

\* Cabluri de conectare audio (nu sunt furnizate)

### **Note**

- **Dacă nivelul semnalului de intrare nu este îndeajuns de puternic, conectaţi mufa căştilor de la celălalt echipament (jack mini stereo) la mufa (Microphone - Microfon) a IC Recorderului şi reglaţi nivelul volumului celuilalt echipament conectat la IC Recorder.**
- **Dealerul de la care aţi achiziţionat acest echipament poate să nu comercializeze toate ori unele dintre accesoriile opţionale menţionate mai sus. Consultaţi dealerul pentru informaţii detaliate.**
- **Atunci când modul de înregistrare este configurat ca "HQ" sau "SHQ" şi se utilizează un microfon stereo, puteţi înregistra semnal stereo.**

## **Microfoane recomandate**

**Puteţi utiliza microfoanele cu condensator electret Sony ECM-CS10, ECM-CZ10, ECM-DS70P, ECM-DS30P (nu sunt furnizate).**

# **Înregistrarea de sunet de la un telefon fix sau mobil**

**Pentru a înregistra sunet de la un telefon fix sau mobil, puteţi utiliza un microfon - cască electret de tipul ECM-TL1 (nu este furnizat). Pentru detalii referitoare la modul de realizare a conexiunii, consultaţi instrucţiunile de operare ale microfonului ECM-TL1.** 

### **Note**

- **După realizarea conexiunii, verificaţi calitatea sonoră a conversaţiei şi nivelul sonor înainte de a începe înregistrarea.**
- **Dacă sunetele emise de butoane sau tonul de apel sunt înregistrate, nivelul vocii din înregistrare va fi unul mai scăzut. Începeţi înregistrarea imediat după începerea conversaţiei.**
- **Opţiunea VOR poate să nu fie funcţională. Aceasta depinde de calitatea liniei telefonice şi de modelul telefonului.**
- **Nu ne asumăm nici o responsabilitate pentru dificultăţile întâmpinate şi nici pentru imposibilitatea înregistrării unei convorbiri telefonice.**
- **Dealerul de la care aţi achiziţionat acest echipament poate să nu comercializeze** toate ori unele dintre accesoriile optionale **menţionate mai sus. Consultaţi dealerul pentru informaţii detaliate.**

# **Adăugarea unei înregistrări la un mesaj înregistrat anterior**

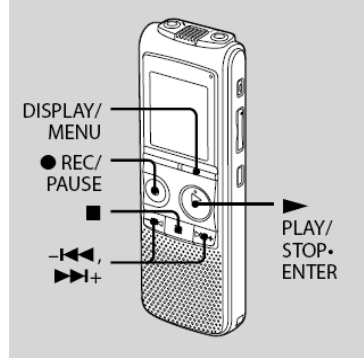

**Atunci când opţiunea "REC-OP" este configurată pe "ADD", puteţi adăuga o înregistrare unui mesaj care este redat la momentul respectiv. Înregistrarea va fi adăugată la finalul mesajului şi va fi socotită ca făcând parte din acesta.** 

In timpul redarii Mesajului 3 Mesai 3 Mesai 4

Dupa adaugarea inregistrarii

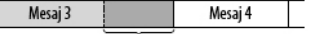

Inregistrare adaugata

#### **1 Ţineţi apăsat butonul DISPLAY / MENU pentru a accesa meniul.**

**Se va afişa ecranul standard de meniu.**

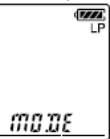

**2** Apăsați –**I<<** sau ▶▶I+pentru a **selecta "REC-OP", apoi apăsaţi PLAY / STOP • ENTER.** 

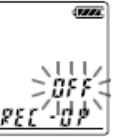

**3** Apăsați –**I<<** sau ▶▶I+ pentru a **selecta "ON", apoi apăsaţi PLAY / STOP • ENTER.** 

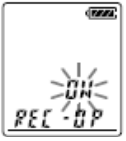

**4 Apăsaţi sau pentru a selecta "ADD", apoi apăsaţi PLAY / STOP • ENTER.** 

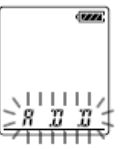

- **5 Apăsaţi (stop) pentru a ieşi din meniu.**
- **6 Atunci când mesajul la care doriţi să adăugaţi este redat, apăsaţi REC / PAUSE.**

**Pe ecran se vor afişa intermitent " " şi "ADD", iar IC Recorderul se va opri în mod de înregistrare întreruptă.** 

### **7 În timp ce pe ecran se afişează intermitent "ADD", apăsaţi din nou GREC / PAUSE.**

**Indicatorul de operare se va aprinde având culoarea roşu iar înregistrarea va fi adăugată la finalul mesajului curent.** 

### **8 Apăsaţi (stop) pentru a opri înregistrarea.**

# **Note**

- **Dacă memoria rămasă este insuficientă, nu puteţi adăuga înregistrarea.**
- **Porţiunea adăugată a mesajului va fi înregistrată în acelaşi mod de înregistrare ca şi mesajul deja existent.**
- **Dacă după pasul 6 au trecut 10 minute fără efectuarea nici unei operaţiuni, procedura trebuie reluată de la început.**

# **Adăugarea unei înregistrări prin suprascriere în timpul redării**

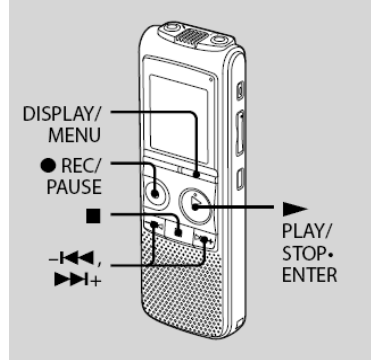

**Atunci când opţiunea "REC-OP" este configurată pe "OVER", puteţi adăuga prin suprascriere o înregistrare după un anumit punct într-un mesaj deja existent. Porţiunea din mesaj aflată după respectivul punct va fi ştearsă.** 

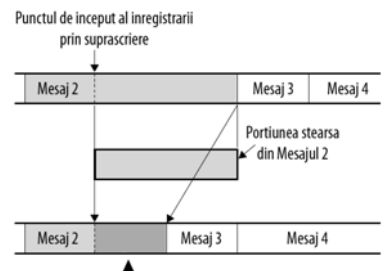

Portiunea adaugata prin suprascriere in Mesajul 2

# **1 Ţineţi apăsat butonul DISPLAY /**

#### **MENU pentru a accesa meniul. Se va afişa ecranul standard de meniu.**

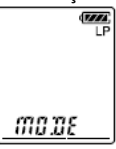

**2** Apăsați –**I<<** sau ▶▶I+pentru a **selecta "REC-OP", apoi apăsaţi PLAY / STOP • ENTER.** 

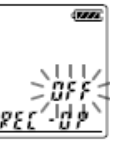

**3** Apăsați –**I<<** sau ▶▶I+ pentru a **selecta "ON", apoi apăsaţi PLAY / STOP • ENTER.** 

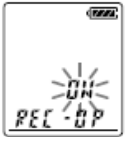

**4 Apăsaţi sau pentru a selecta "OVER", apoi apăsaţi PLAY / STOP • ENTER.** 

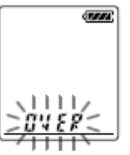

- **5 Apăsaţi (stop) pentru a ieşi din meniu.**
- **6 Atunci când mesajul la care doriţi să adăugaţi este redat, apăsaţi REC / PAUSE.**

**Pe ecran se vor afisa intermitent "<b>REC**" si **"OVER", iar IC Recorderul se va opri în mod de înregistrare întreruptă.**

### **7 În timp ce pe ecran se afişează intermitent "ADD", apăsaţi din nou GREC / PAUSE.**

**Indicatorul de operare se va aprinde având culoarea roşu iar înregistrarea va începe.** 

### **8 Apăsaţi (stop) pentru a opri înregistrarea.**

### **Note**

- **Dacă memoria rămasă este insuficientă, nu puteţi suprascrie un mesaj.**
- **Porţiunea suprascrisă a mesajului va fi înregistrată în acelaşi mod de înregistrare ca şi mesajul deja existent.**
- **Dacă după pasul 6 au trecut 10 minute fără efectuarea nici unei operaţiuni, procedura trebuie reluată de la început.**

#### **Redarea**

# **Redareamesajelor**

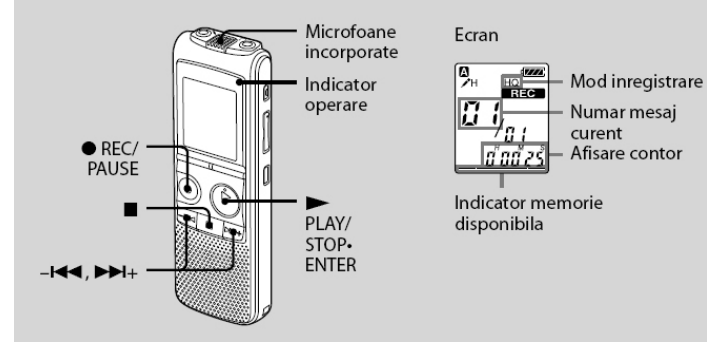

### **1 Selectaţi un folder**

- c **Ţineţi apăsat DISPLAY / MENU pentru a accesa meniul.**
- **② Apăsați**  $\blacktriangleleft$  **sau ▶▶ pentru a selecta "FOLDER", apoi apăsaţi PLAY / STOP • ENTER.**
- **<b>E** Apăsați –**I<I de** sau ▶▶I+ pentru a **selecta folderul dorit (A, B, C, D sau E) şi apoi apăsaţi PLAY / STOP • ENTER.**
- f **Apăsaţi (stop) pentru a ieşi din meniu.**

**2** Apăsați –**I<< sau ▶▶** pentru a **selecta mesajul pe care doriţi să-l redaţi.**

### **3 Apăsaţi PLAY / STOP • ENTER pentru a porni redarea.**

**Indicatorul de operare se aprinde, având culoarea verde. (Atunci când, din meniu, opţiunea "LED" este configurată pe "OFF" (vezi pagina 64), indicatorul de operare nu se aprinde deloc.)**
**4 Apăsaţi VOL + sau - pentru a regla volumul.**

### **5 Apăsaţi (stop) pentru a opri redarea.**

# **Sfaturi utile**

**În timpul înregistrării, puteţi bloca toate butoanele pentru a preveni activarea accidentală a vreunei alte operaţiuni. Pentru aceasta, ţineţi împins comutatorul HOLD în direcţia săgeţii.**

## **Ascultarea la o calitate sonoră mai bună**

- **Ascultarea la căşti: Conectaţi perechea de căşti furnizată ori achiziţionată din comerţ la mufa (headphones). Difuzorul încorporat va fi dezactivat automat.**
- **Ascultarea la boxe externe: Conectaţi o boxă activă sau pasivă (nu sunt furnizate) la mufa (headphones).**

## **Localizarea punctului de la care doriţi să porniţi redarea (Easy Search)**

**Atunci când "EASY-S" este configurat pe "ON" (vezi pagina 62), puteţi localiza rapid un punct de unde doriţi să înceapă redarea apăsând de mai multe ori −l<4 sau ▶▶I+ în timpul redării.**

Apăsând -**I<◀** o singură dată puteți derula **înapoi aproximativ 3 secunde sau puteţi avansa aproximativ 10 secunde apăsând o**  singură dată butonul **DDI**+. Această **funcţiune este utilă în localizarea unui punct dintr-o înregistrare foarte lungă.** 

## **Căutare înainte / înapoi în timpul redării (cue / review)**

- **Căutarea înainte (Cue): Tineți apăsat butonul ▶▶ în timpul redării şi daţi-i drumul la punctul de unde doriţi să se reia redarea.**
- **Căutarea înapoi (Review): Tineti apăsat butonul -** $\blacktriangleleft$  **în timpul redării şi daţi-i drumul la punctul de unde doriţi să se reia redarea.**

**IC Recorderul caută la început la viteza normală de redare. Acest lucru este util pentru a verifica primele cuvinte înainte sau înapoi. Apoi, dacă ţineţi apăsate butoanele respective, căutarea începe la viteză mărită.**

## **La redarea tuturor mesajelor până la sfârşitul ultimului mesaj**

- **La redarea, ori redarea rapidă, până la sfârşitul ultimului mesaj, pe ecran se afişează intermitent "END" timp de 5 secunde iar indicatorul de operare se aprinde având culoarea verde. (Nu se poate auzi sunetul redat)**
- **Atunci când "END" şi indicatorul de operare se opresc, IC Recorderul se va opri la începutul ultimului mesaj.**
- Dacă țineți apăsat butonul -**I<<** în timp **ce pe ecran se afişează intermitent "END", mesajele sunt redate înapoi rapid iar redarea normală va începe din punctul în care daţi drumul butonului.**
- **Dacă ultimul mesaj este foarte lung şi doriţi să reluaţi redarea dintr-un punct** ulterior, tineti apăsat butonul ▶▶ <del>│</del> **pentru a ajunge la sfârşitul mesajului şi apoi apăsaţi în timp ce pe ecran se afişează intermitent "END" pentru a vă reîntoarce la punctul dorit.**
- **Pentru alte mesaje în afara ultimului, deplasaţi-vă la începutul mesajului următor şi de acolo redaţi înapoi către punctul dorit.**

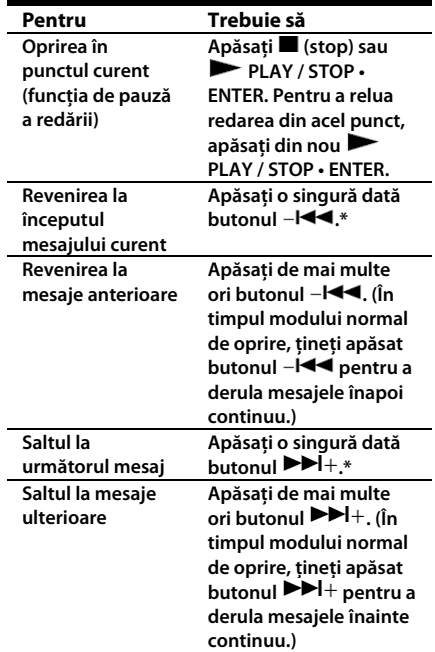

**\* Aceste operaţiuni pot fi efectuate numai dacă funcţia "EASY-S" ("Easy Search") este configurată pe "OFF". (vezi pagina 62)**

## **Redarea repetată a unui mesaj**

 $\hat{I}$ n timpul redării, tineti apăsat butonul  $\blacktriangleright$ **PLAY / STOP • ENTER până când pe ecran apare " ". Mesajul selectat va fi redat în mod repetat.** 

**Pentru a reveni la modul normal de redare, apăsaţi din nou butonul PLAY / STOP • ENTER.** 

**Redarea continuă a tuturor mesajelor dintrun folder – Funcţia de redare continuă**

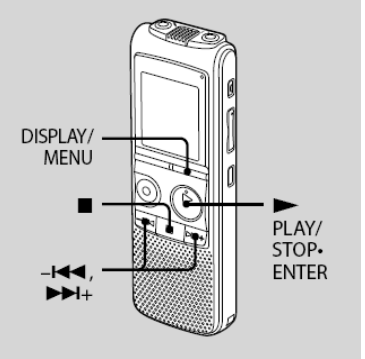

**Puteţi selecta modul de redare continuă alegând "CONT" din meniu. Atunci când configuraţi această funcţie pe "ON", puteţi reda în mod continuu toate mesajele dintr-un folder.** 

**1 Ţineţi apăsat butonul DISPLAY / MENU pentru a accesa meniul. Se va afişa ecranul standard de meniu.**

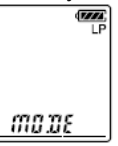

**2** Apăsați –**I<<** sau ▶▶I+pentru a **selecta "CONT", apoi apăsaţi PLAY / STOP • ENTER.**

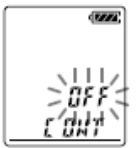

**3** Apăsați –**I<<** sau ▶▶I+ pentru a **selecta "ON", apoi apăsaţi PLAY / STOP • ENTER.** 

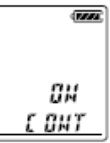

**4 Apăsaţi (stop) pentru a ieşi din meniu.** 

# **Redarea repetată a unei secţiuni specifice – Funcţia de repetare A – B**

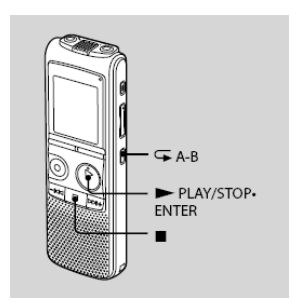

# **1 În timpul redării, apăsaţi (repeat)**

#### **A – B pentru a specifica punctul de pornire A.**

**Pe ecran se afişează intermitent "A – B B".** 

 $2$  Apăsați din nou  $\rightarrow$  (repeat) A – B **pentru a specifica punctul de final B. Pe ecran se afişează** "  $\overline{\rightarrow}$ " și "A - B" iar **secţiunea specificată este redată în mod repetat.** 

#### **Pentru a relua redarea normală Apăsaţi PLAY / STOP • ENTER.**

#### **Pentru a opri redarea repetată A - B Apăsaţi (stop).**

#### **Pentru a schimba segmentul specificat pentru redarea repetată A - B**

**În timpul redării repetate A – B, apăsaţi din**  nou butonul "  $\overline{\rightarrow}$ " (repeat) A – B pentru a **specifica un nou punct de pornire A. Apoi specificaţi un nou punct de oprire B, aşa cum este indicat la pasul 2.** 

## **Notă**

**Nu puteţi specifica punctul de oprire B înaintea punctului de pornire A.** 

# **Reglarea vitezei de redare – Funcţia DPC**

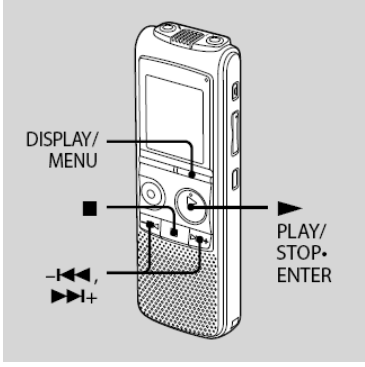

Atunci când reglati functia "DPC" pe "ON", **puteţi regla din meniu viteza de redare între +100% şi – 50% faţă de viteza normală. Mesajul este redat cu o tonalitate naturală, datorită funcţiilor de procesare digitală a semnalului.** 

**1 Ţineţi apăsat butonul DISPLAY / MENU pentru a accesa meniul. Se va afişa ecranul standard de meniu.**

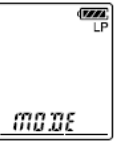

**2** Apăsați –l<< sau ▶▶I+pentru a **selecta "DPC", apoi apăsaţi PLAY / STOP • ENTER.**

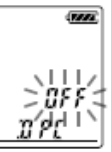

**3** Apăsați –**I<<** sau ▶▶ pentru a **selecta "ON", apoi apăsaţi PLAY / STOP • ENTER.** 

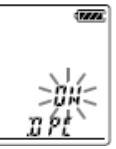

**4 Apăsaţi sau pentru a selecta viteza de redare, apoi apăsaţi PLAY / STOP • ENTER. Puteţi specifica viteza în paşi de 10%** 

**pentru configurarea + şi în paşi de 5% pentru configurarea -.** 

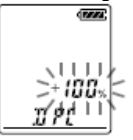

**5 Apăsaţi (stop) pentru a ieşi din meniu.** 

## **Pentru revenirea la viteza de redare normală**

**Configuraţi "DPC" pe "OFF" la pasul 3.** 

# **Înregistrarea cu ajutorul altui echipament**

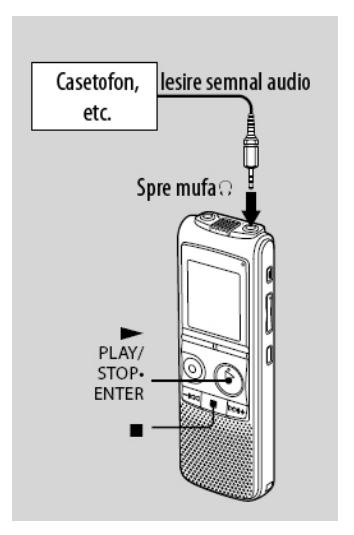

**Pentru a înregistra cu alt echipament semnalul provenind de la IC Recorder, conectaţi mufa (Headphones - Căşti) a recorderului la mufa de intrare audio (jack mini, stereo) a celuilalt echipament cu ajutorul unui cablu de conectare audio\*.** 

**1 Conectaţi mufa (Headphones - Căşti) a recorderului la mufa de intrare audio (jack mini, stereo) a celuilalt echipament cu ajutorul unui cablu de conectare audio\*.**

## **2 Apăsaţi PLAY / STOP • ENTER**

#### **pentru a porni redarea şi în acelaşi timp puneţi echipamentul suplimentar conectat în mod de înregistrare.**

**Mesajul de pe IC Recorder va fi înregistrat pe echipamentul conectat.** 

## **3** Apăsați simultan ■ (stop) pe IC **Recorder şi pe celălalt echipament**

**pentru a opri înregistrarea.**

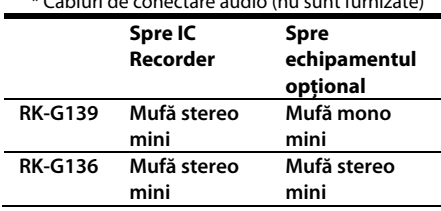

\* Cabluri de conectare audio (nu sunt furnizate)

## **Notă**

**Dealerul de la care aţi achiziţionat acest echipament poate să nu comercializeze toate ori unele dintre accesoriile opţionale menţionate mai sus. Consultaţi dealerul pentru informaţii detaliate.** 

# **Sfaturi utile**

**Înainte de a începe înregistrarea, vă recomandăm să efectuaţi o înregistrare de probă.** 

# **Redarea unui mesaj la o anumită oră asociat cu o alarmă**

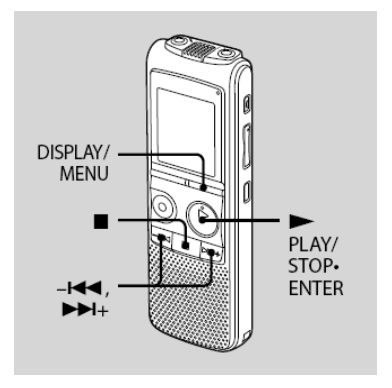

**Puteţi configura pornirea unei alarme şi simultan redarea unui mesaj la o anumită oră. Puteţi alege ca mesajul să fie redat la o anumită dată, săptămânal sau la aceeaşi oră în fiecare zi.** 

**1 Selectaţi mesajul pe care doriţi să-l redaţi simultan cu alarma.**

#### **2 Accesaţi modul de configurare a alarmei.**

#### c **Ţineţi apăsat butonul DISPLAY / MENU pentru a accesa meniul. Se va afişa ecranul standard de meniu.**

**② Apăsați -l<<a> sau ▶▶ pentru a selecta "ALARM" şi apoi apăsaţi PLAY / STOP • ENTER.** 

**(Dacă alarma a fost deja configurată pentru mesajul selectat, pe ecran se afişează "ALARM ON". Dacă nu doriţi să modificaţi această configurare, apăsaţi (stop) şi ieşiţi din meniu.)** 

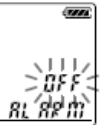

## **Notă**

**Dacă ceasul nu a fost reglat sau în folderul selectat nu a fost înregistrat nici un mesaj, alarma nu poate fi configurată iar pe ecran nu se va afişa "ALARM OFF" (sau "ON").** 

**<b>③ Apăsați - I<< sau ▶▶I**+ pentru a selecta **"ON" şi apoi apăsaţi PLAY / STOP • ENTER.** 

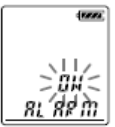

## **3 Specificaţi data şi ora alarmei.**

- c **Apăsaţi sau pentru a selecta "DATE", o zi din săptămână sau "DAILY" şi apoi apăsaţi PLAY / STOP • ENTER.**
- d **Atunci când selectaţi "DATE": Specificaţi anul, luna, ziua, ora şi minutul una după cealaltă, conform procedurii "Pasul 2: Reglarea ceasului" de la pagina 15, apoi apăsaţi PLAY / STOP • ENTER. Atunci când selectaţi o zi din săptămână sau "DAILY": Apăsaţi sau pentru a specifica ora, apoi apăsaţi PLAY / STOP • ENTER,**

**apăsaţi sau pentru a specifica minutul şi apăsaţi PLAY / STOP • ENTER.** 

**4 Apăsaţi sau pentru a selecta alarma dintre "B-ONLY" şi "B-PLAY", apoi apăsaţi PLAY / STOP • ENTER.** 

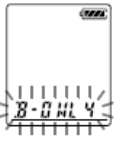

**B-ONLY: Se va auzi numai sunetul de alarmă. B-PLAY: Mesajul selectat va fi redat imediat după sunetul de alarmă.** 

### **5 Apăsaţi (stop) pentru a ieşi din meniu.**

**Procesul de configurare este complet iar**  indicatorul de alarmă (·) se va afișa pe **ecran.** 

## **La atingerea datei şi orei specificate**

**La momentul specificat, alarma va suna timp de aproximativ 10 secunde şi mesajul ales va fi redat. (Dacă aţi ales "B-ONLY", se va auzi numai sunetul alarmei.) În timpul acestei operaţiuni, pe ecran se va afişa intermitent mesajul "ALARM". La terminarea redării, IC Recorderul va reveni şi se va opri automat la începutul respectivului mesaj.** 

## **Pentru a asculta din nou acelaşi**

**mesaj Apăsaţi PLAY / STOP • ENTER iar mesajul va fi redat de la început.** 

## **Oprirea alarmei înainte de începerea redării**

**Apăsaţi (stop) atunci când se aude semnalul alarmei. Redarea alarmei poate fi oprită chiar şi atunci când funcţia HOLD este activă.** 

#### **Schimbarea alarmei**

**Porniţi de la pasul 2 descris la pagina 45.** 

#### **Anularea alarmei**

**Urmati pasii 1 și 2-<sup>3</sup> de la pagina 46. La pasul** 2-**③**, apăsați –**I<I sau ▶▶ pentru a selecta "OFF" şi apoi apăsaţi PLAY / STOP • ENTER.** 

**Alarma va fi anulată iar indicatorul de alarmă va dispărea de pe ecran.**

## **Notă**

- Nu puteti activa alarma dacă nu a fost reglat ceasul sau nu a fost înregistrat nici un mesaj.
- Alarma va suna chiar dacă din meniu ati configurat "BEEP" pe "OFF". (vezi pagina 64)
- Dacă încercaţi să configuraţi alarma să redea un mesaj la o oră la care alt mesaj este deja programat, pe ecran se va afişa mesajul "PRE SET" iar configurarea nu va putea fi efectuată.
- Dacă alarma trebuie să sune în timpul redării unui alt mesaj, redarea respectivului mesaj este întreruptă şi începe redarea mesajului configurat pentru alarmă.
- Dacă alarma trebuie să sune în timpul unei operaţiuni de înregistrare, va suna timp de zece secunde după încheierea înregistrării. La atingerea momentului la care alarma a fost stabilită, pe ecran se va afisa doar ((.).
- Dacă, în timpul unei înregistrări, trebuie să sune cel putin o alarmă, numai primul mesai configurat va fi redat.
- Dacă ștergeți un mesaj alocat unei alarme, se va şterge şi alarma respectivă.
- Dacă alarma trebuie să sune în timpul unei operatiuni de stergere, va suna (și mesajul alocat va fi redat) timp de zece secunde după încheierea ştergerii.
- Dacă alarma trebuie să sune în timpul unei operatiuni de actualizare a datelor, configurarea alarmei va fi anulată.

## **Editarea mesajelor**

# **Ştergereamesajelor**

Puteti șterge mesajele înregistrate unul câte unul sau puteti șterge odată toate mesajele dintr-un folder.

## **Note**

- Odată ce aţi şters o înregistrare, nu o mai puteţi recupera.
- Dacă doriţi să ştergeţi un mesaj care este blocat din meniu, acesta nu se va putea şterge.

## **Ştergerea mesajelor unul câte unul**

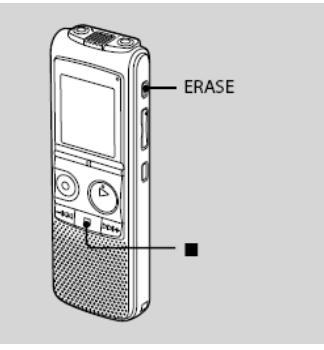

Puteţi şterge mesajele nedorite, păstrându-le pe cele importante, atunci când iC Recorderul este în mod normal de oprire sau de redare. La ştergerea unui mesaj, mesajele rămase vor fi renumerotate în aşa fel încât să nu existe pauze în numerotarea mesajelor.

## **1 Apăsaţi ERASE în timp ce redaţi mesajul pe care doriţi să-l ştergeţi sau ţineţi apăsat ERASE în modul normal de oprire.**

Se va auzi un scurt semnal sonor, iar numărul mesajului, împreună cu notificarea "ERASE", vor fi afişate intermitent pe ecran.

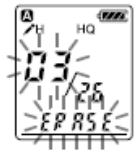

## **2 Apăsaţi ERASE din nou.**

Mesajul este şters iar mesajele rămase vor fi renumerotate. (Spre exemplu, dacă ștergeți Mesajul 3, Mesajul 4 va fi renumerotat ca Mesaj 3. Când operaţiunea de ştergere este completă, Recorderul se va opri la începutul următorului mesaj.)

#### **Anularea ştergerii**

Apăsați (stop) înainte de pasul 2.

#### **Ştergerea unui alt mesaj**

Reluați aceiași pași, de la început.

## **Ştergerea unei părţi dintr-un mesaj**

Divizaţi mesajul în două părţi, apoi reluaţi aceiaşi paşi, de la început.

## **Ştergerea tuturor mesajelor dintr-un folder**

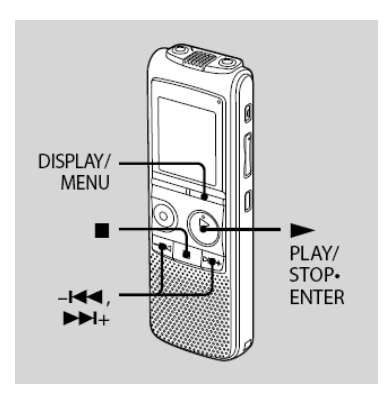

**1 Atunci când Recorderul este în mod normal de oprire, selectaţi folderul care conţine mesajele pe care doriţi să le ştergeţi.**

**2 Ţineţi apăsat DISPLAY / MENU**

#### **pentru a accesa meniul.**

Se va afişa ecranul standard de meniu.

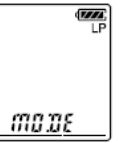

**3** Apăsați –**I<<** sau ▶▶ pentru a **selecta "ALL ERASE", apoi apăsaţi PLAY / STOP • ENTER.**

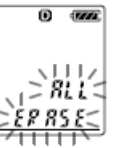

**4 Apăsaţi PLAY / STOP • ENTER în timp ce mesajul "ALL ERASE" se afişează intermitent.**

Toate mesajele din folderul selectat vor fi sterse.

## **5 Apăsaţi (stop) pentru a ieşi din meniu.**

## **Anularea ştergerii**

Apăsați ■ (stop) înainte de pasul 3.

# **Mutarea unui mesaj în alt folder**

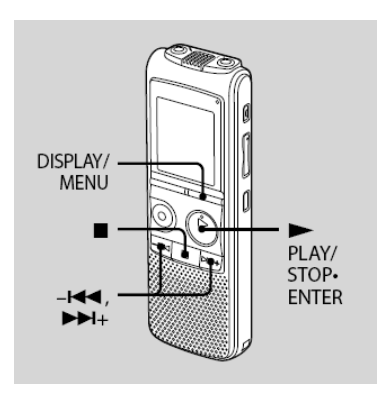

Puteţi muta mesajele înregistrate în alt folder.

**1 Selectaţi mesajul pe care doriţi să-l mutaţi.**

## **2 Ţineţi apăsat DISPLAY / MENU pentru a accesa meniul.**

Se va afişa ecranul standard de meniu.

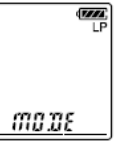

**3** Apăsați –**I<<** sau ▶▶ pentru a **selecta "MOVE" şi apoi apăsaţi PLAY / STOP • ENTER.**

Indicatorul folderului destinatie va fi afişat intermitent pe ecran.

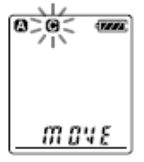

**4 Apăsaţi sau pentru a selecta folderul în care doriţi să mutaţi mesajul şi apoi apăsaţi PLAY / STOP • ENTER.**

Mesajul este mutat pe ultima poziție în folderul de destinatie.

Atunci când mutați un mesaj în alt folder. mesajul original din folderul initial va fi sters.

## **5 Apăsaţi (stop) pentru a ieşi din meniu.**

## **Notă**

Dacă, în folderul în care doriţi să mutaţi mesajul, sunt deja înregistrate 99 de mesaje, nu puteţi efectua operaţiunea de mutare.

## **Anularea mutării mesajului**

Apăsați ■ (stop) înainte de pasul 4.

# **Divizarea unui mesaj în două părţi**

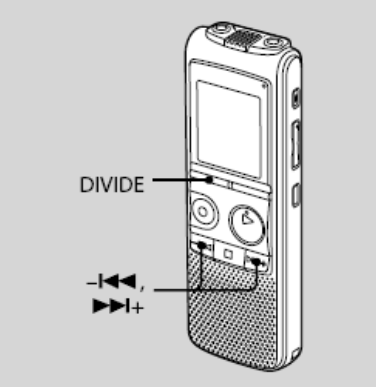

Puteți diviza un mesaj în timpul redării, astfel încât să-l transformaţi în două mesaje separate, fiecăruia alocându-i-se o numerotare separată. Prin divizarea unui mesaj, puteţi identifica cu usurință un punct de la care doriți să porniți redarea, în situaţia în care faceţi o înregistrare lungă precum cea a unei întâlniri. Puteţi diviza un mesaj până în punctul la care, în folderul respectiv, sunt 99 de mesaje.

## **1 Apăsaţi DIVIDE atunci când este redat mesajul pe care doriţi să-l divizaţi.**

Pe ecran se afişează intermitent numărul mesajului şi "DIVIDE".

## **2 Apăsaţi DIVIDE.**

Părtii de mesaj nou rezultate în urma operaţiunii de divizare i se va aloca următorul număr de mesaj, celelalte mesaje existente în folder fiind renumerotate incremental.

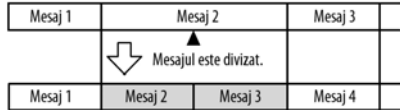

Numerotarea mesajelor creste incremental.

## **Anularea divizării unui mesaj**

Apăsaţi (stop) înainte de pasul 1.

## **Note**

- Aveti nevoie de un anumit spatiu disponibil în memorie pentru a putea diviza un mesaj. Pentru mai multe informatii, consultati sectiunea "Limitările sistemului", la pagina 84.
- Dacă într-un folder sunt deja 99 de mesaje nu puteți diviza unul dintre ele. Într-un asemenea caz, reduceti numărul mesajelor la 98 sau mai putine stergând mesajele care nu vâ sunt necesare sau mutându-le în alt folder înainte de a începe operaţiunea de divizare.
- Atunci când divizati un mesai care are titlu și nume al unui artist, noul mesaj va avea acelaşi titlu, nume al artistului şi nume al fişierului.
- Odată ce ați divizat un mesaj, nu mai puteți recombina cele două părți cu ajutorul IC Recorderului. Pentru a combina mesaje divizate, utilizati aplicatia software furnizată.
- Dacă divizati de prea multe ori un mesaj, aparatul poate ajunge în situatia de a nu mai putea diviza respectivul mesaj.
- Dacă divizati un mesaj care are asociată o alarmă, configurarea respectivei alarme va rămâne asociată numai cu prima parte a mesajului divizat.
- Nu puteţi diviza un mesaj prea aproape de început (sub 0,5 secunde înainte de început) sau prea aproape de sfârşit (sub 0,5 secunde înainte de sfârşit).
- Dacă divizati un mesaj în timpul repetării unei secțiuni A - B sau în timpul redării repetate a acestuia, repetarea va fi anulată.
- Dacă, după pasul 1, au trecut mai mult de 10 secunde înainte să efectuati o operatiune, procedura trebuie reluată de la început.

## **Redarea mesajului divizat**

Apăsați –**I⊲⊲** sau ▶▶I+pentru a afișa numărul mesajului, întrucât noile mesaje rezultate în urma divizării au numere de mesaj diferite.

# **Prevenirea operării accidentale – Funcţia HOLD**

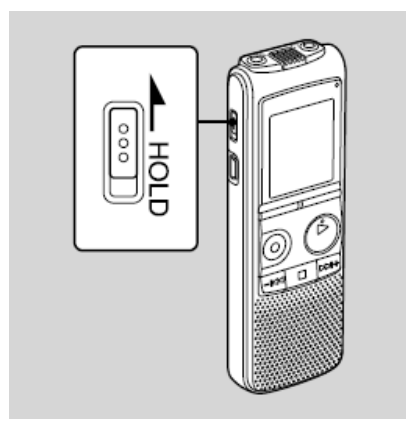

Pentru a preveni operarea accidentală a Recorderului, împingeţi comutatorul HOLD în direcția săgeții, în timpul modului normal de redare ori înregistrare.

Pe ecran se va afişa mesajul "HOLD", indicând faptul că toate butoanele şi funcţiile acestora sunt blocate.

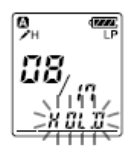

## **Anularea funcţiei HOLD**

Împingeți comutatorul HOLD în direcția opusă săgeţii.

## **Notă**

Atunci când funcţia HOLD este activată în modul de înregistrare, pentru a putea opri înregistrarea trebuie întâi să anulaţi funcţia HOLD.

# **Sfaturi utile**

Chiar dacă functia HOLD este activată, puteți opri redarea unei alarme. Pentru a face acest lucru, apăsați (stop).

# **Selectarea informaţiilor afişate**

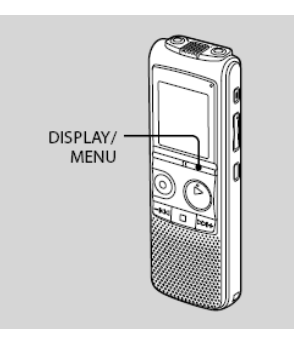

Atunci când IC Recorderul este într-unul din modurile de înregistrare, înregistrare întreruptă, oprire ori redare, puteți opta între afişarea duratei de timp scurse, a celei rămase (REMAIN), a datei de înregistrare (REC DATE) sau a orei de înregistrare (REC DATE).

## **Apăsaţi DISPLAY / MENU.**

De fiecare dată când apăsaţi DISPLAY / MENU, informatiile afisate pe ecran se vor schimba, asa cum este ilustrat mai jos.

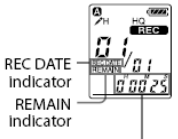

Durata de timp scursă – Durata rămasă, cu indicator REMAIN – Data înregistrării, cu indicator REC DATE\* - Ora înregistrării, cu indicator REC DATE\*\* - Durata de timp scursă ...

\* Dacă ceasul nu a fost reglat, pe ecran se va afişa "--Y--M--D".

\*\* Dacă ceasul nu a fost reglat, pe ecran se va afişa "--:--"

## **Când Recorderul se află în mod de înregistrare / înregistrare întreruptă**

**Durata de timp scursă**: Afişează durata de timp scursă din înregistrarea mesajului curent. **Durata rămasă**: Afişează durata de timp rămasă disponibilă pentru înregistrare, în memoria IC Recorderului.

**Data înregistrării**: Afişează data la care IC Recorderul a început înregistrarea mesajului. **Ora înregistrării**: Afişează ora la care IC Recorderul a început înregistrarea mesajului curent.

## **Când Reecorderul se află în mod de redare / oprire**

**Durata de timp scursă**: Afişează durata de timp redată din mesajul curent.

**Durata rămasă**: În modul de redare, afişează durata rămasă de redat din mesajul curent. În mod normal de oprire, afişează durata de timp rămasă disponibilă pentru înregistrare, în memoria IC Recorderului.

**Data înregistrării**: Afişează data la care a fost înregistrat mesajul curent.

**Ora înregistrării**: Afişează ora la care a fost înregistrat mesajul curent.

## **Note**

- Dacă durata rămasă disponibilă pentru înregistrare este mai mică de un minut, Informaţiile afişate pe ecran se vor schimba automat şi se va afişa intermitent această durată rămasă disponibilă.
- Dacă asupra IC Recorderului nu se efectuează nici o operatiune timp de 3 secunde în modul normal de oprire, informaţiile afişate pe ecran vor reveni automat la ora curentă, indiferent de configurare.

## **Utilizarea meniului**

# **Configurări disponibile**

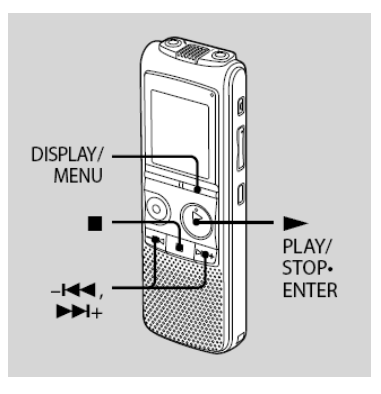

## **1 Ţineţi apăsat DISPLAY / MENU**

#### **pentru a accesa meniul.**

Se va afişa ecranul standard de meniu.

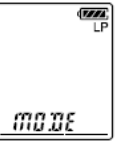

**2** Apăsați –**I<4** sau ▶▶I+ pentru a **selecta funcţia dorită din meniu şi apoi apăsaţi PLAY / STOP • ENTER.**

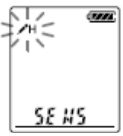

**3** Apăsați din nou -l◀◀ sau ▶▶I+, **pentru a selecta configurarea pe care doriţi să o modificaţi, apoi apăsaţi PLAY / STOP • ENTER.**

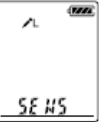

## **4 Apăsaţi (stop) pentru a ieşi din meniu.**

## **Notă**

Dacă nu apăsați nici un buton timp de un minut, modul de configurare a meniului este anulat automat iar ecranul va reveni la afişarea modului normal de oprire.

## **Revenirea la afişajul anterior**

Apăsaţi DISPLAY / MENIU în timp ce vă aflaţi în meniu.

## **Configurări de meniu**

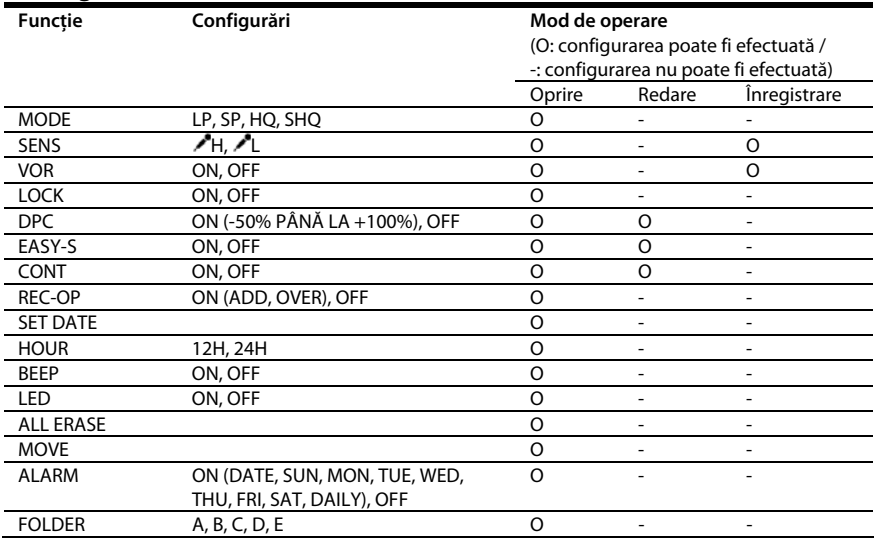

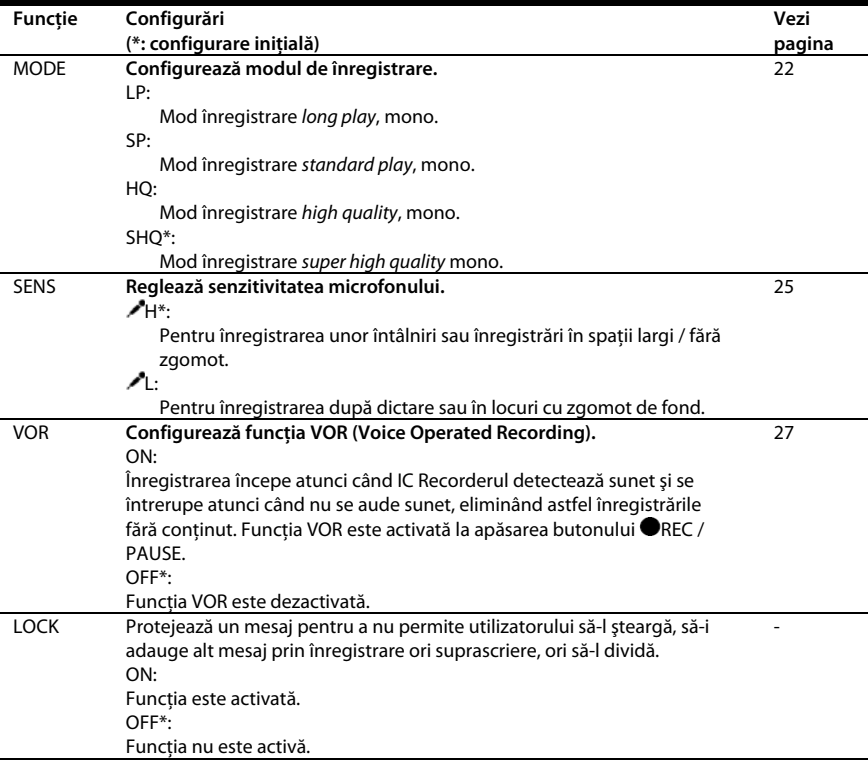

ń

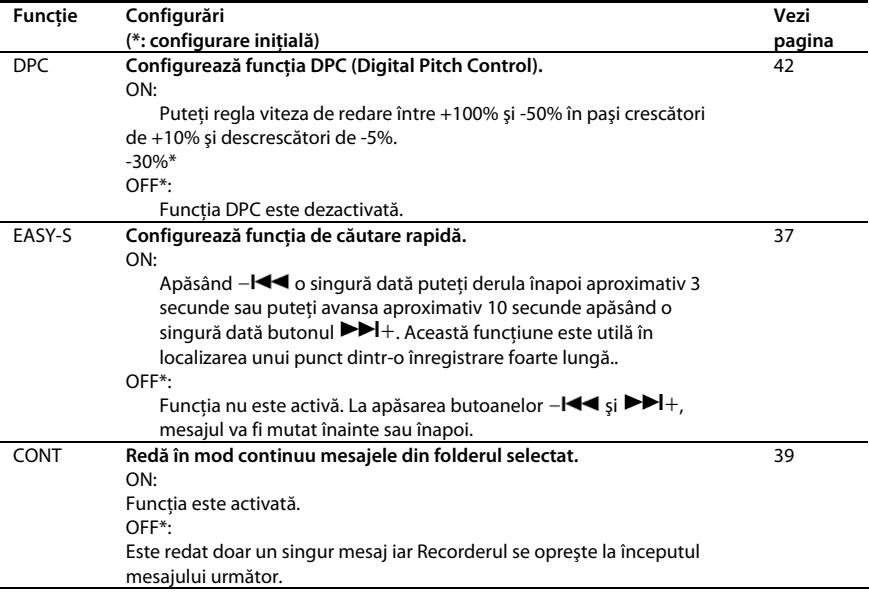

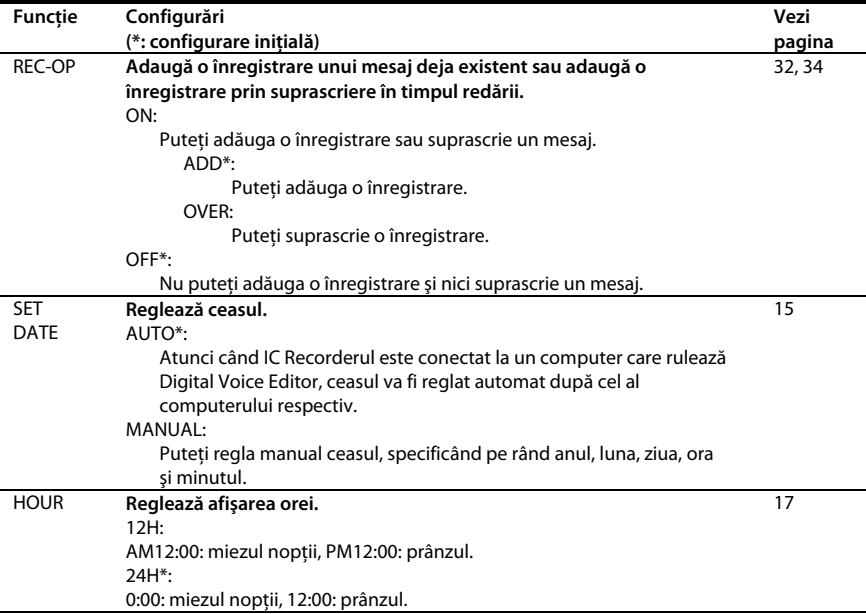

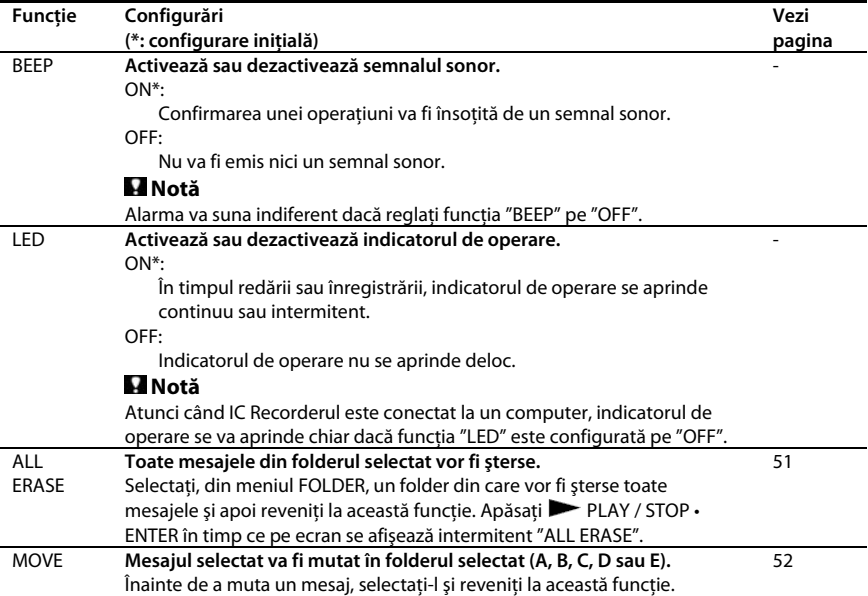

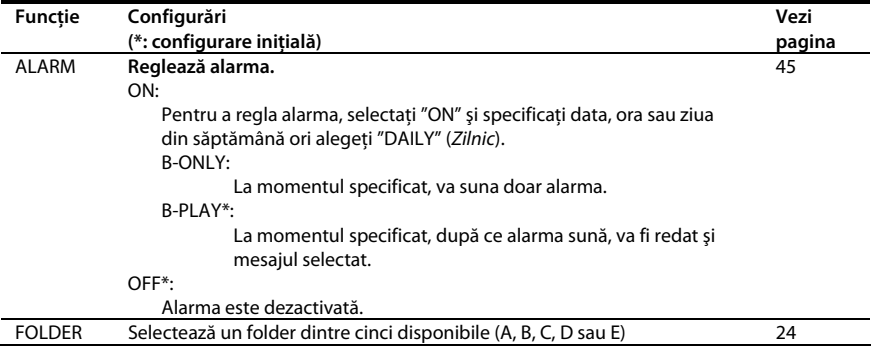

### **Utilizarea computerului**

# **Utilizarea software-ului furnizat, Digital Voice Editor**

# **Ce puteţi face cu Digital Voice Editor**

Aplicatia Digital Voice Editor vă permite să transferati pe computer mesajele pe care le-ati înregistrat cu IC Recorderul. Le puteti stoca pe computer, reda sau edita. Puteti, de asemenea, transfera fişiere de muzică de pe computer pe IC Recorder.

## **Transferarea pe computer a mesajelor înregistrate pe IC Recorder**

Puteti transfera și stoca pe hard discul computerului mesajele pe care le-ati înregistrat cu IC Recorderul, unul câte unul, folder cu folder sau toate dintr-o dată. Pentru stocare, puteti selecta unul dintre formatele de fişiere, după cum urmează: MSV (LPEC), MSV (ADPCM), MP3, sau varianta standard a Windows, WAV.

#### **Redarea mesajelor pe computer**

Puteţi reda mesajele pe computer cu ajutorul următoarelor funcții: redare repetată, redare repetată A – B, căutare rapidă, redare cu marcaj sau redare normală. Puteti, de asemenea, regla viteza de redare.

## **Transferarea mesajelor stocate pe computer în IC Recorder în vederea redării**

Puteti transfera în IC Recorder, unul câte unul sau folder cu folder, mesaje stocate pe computer ca şi alte feluri de fişiere: fişiere de voce trimise prin e-mail, fişiere MSV (LPEC/ADPCM), WAV, MP3. Puteti reda aceste fişiere cu ajutorul IC Recorderului.

## **Editarea cu ajutorul computerului a mesajelor stocate în computer sau în IC Recorder**

În functie de formatul fisierului, puteti modifica pe computer titlurile mesajelor, numele de utilizator, puteţi specifica / şterge marcaje de prioritate și puteți diviza / combina mesaje. Cu ajutorul computerului puteţi schimba, de asemenea, ordinea mesajelor în IC Recorder. Puteti stoca mesajele de pe computer schimbând formatul audio într-unul mai convenabil.

## **Alte utilizări**

- Puteţi trimite mesaje e-mail vocale utilizând software specializat MAPI.
- Puteti transcrie mesajele înregistrate cu IC Recorderul utilizând software-ul de recunoaştere vocală Dragon NaturallySpeaking® (numai dacă pe computer este instalat Dragon naturallySpeaking (versiunea 5.0 sau mai nouă) Preferred sau Professional Edition).
- Puteti specifica / anula numele de utilizator al IC Recorderului, puteti schimba configurările alarmei, etc.
- Cu ajutorul CD Recording Tool pentru Digital Voice Editor, puteti reda piesele audio de pe un CD din unitatea optică a computerului și le puteti copia pe computer într-un format compatibil cu Digital Voice Editor. Fişierele astfel stocate pe computer pot fi apoi transferate într-un IC Recorder cu ajutorul Digital Voice Editor.
- Cu ajutorul CD Burning Tool pentru Digital Voice Editor, vă puteți crea propriile discuri audio sau de date utilizând fişierele înregistrate cu IC Recorderul sau stocate pe hard discul computerului cu ajutorul Digital Voice Editor.

Utilizarea CD Recording Tool şi a CD Burning Tool pentru Digital Voice Editor este limitată la scopuri personale.

## **Cerinţe de sistem**

#### **Sisteme de operare:**

Windows Vista® Ultimate Windows Vista® Business Windows Vista® Home Premium Windows Vista® Home Basic Windows® XP Media Center Edition 2005 Service Pack 2 sau mai nou Windows® XP Media Center Edition 2004 Service Pack 2 sau mai nou Windows® XP Media Center Edition Service Pack 2 sau mai nou Windows® XP Professional Service Pack 2 sau mai nou Windows® XP Home Edition Service Pack 2 sau mai nou Windows® 2000 Professional Service Pack 4 sau mai nou Preinstalate

## **Notă**

Sistemele de operare pe 64 de biti nu sunt suportate.

#### **Mediu hardware:**

Computer: IBM PC/AT sau compatibil

CPU : Procesor Pentium® 266 MHz sau mai puternic (pentru Windows Vista®, procesor Pentium® III 800MHz sau mai puternic)

RAM: 128MB sau mai mult (pentru Windows Vista®, 512MB sau mai mult)

Spaţiu disponibil pe hard disk: 150MB sau mai mult

CD-ROM drive (la crearea de CD audio sau de date, este necesar un drive CD-R/RW)

Porturi: USB

Placă de sunet: Placă de sunet compatibilă cu orice sistem de operare Microsoft® Windows® dintre cele listate în partea stângă a paginii

Display: High color (16bit) sau mai mult, la rezoluţie de cel puţin 800x480

Acces Internet pentru functia Voice Mail și serviciul CD database

## **Notă**

Următoarele sisteme nu sunt suportate:

- Orice alt sistem de operare decât cele enumerate
- PC-uri sau sisteme de operare create / asamblate manual
- Sisteme de operare actualizate
- Medii multi-boot
- Medii multi-monitor

## **Notă referitoare la transcrierea mesajelor**

Pentru utilizarea software-ului de recunoaştere vocală Dragon NaturallySpeaking® în vederea transcrierii unui mesaj, computerul trebuie să îndeplinească și cerintele de sistem și mediu hardware ale Dragon naturallySpeaking®. Pentru cele mai noi versiuni şi disponibilitatea Dragon NaturallySpeaking în regiunea dumneavoastră, vizitati următoarea pagină de Internet: http://www.nuance.com.

Notă referitoare la transmiterea mesajelor email vocale

Pentru utilizarea Microsoft® Outlook Express 5.0/5.5/6.0 în vederea trimiterii unui mesaj email vocal, computerul trebuie să îndeplinească si cerintele de sistem și mediu hardware ale Outlook Express.

## **Instalarea software-ului**

Instalaţi Digital Voice Editor pe hard discul computerului dumneavoastră.

## **Note**

- Înainte de a instala Digital Voice Editor. închideti toate aplicatiile deschise pe computer.
- La instalarea sau dezinstalarea de software în Windows® 2000 Professional, asigurati-vă că sunteti logat în Windows ca Administrator.
- La instalarea sau dezinstalarea de software în Windows Vista® Home Basic / Windows Vista® Home Premium / Windows Vista® Business / Windows Vista® Ultimate / Windows® XP Home Edition Service Pack 2 sau mai nou / Windows® XP Professional Service Pack 2 sau mai nou / Windows® XP Media Center Edition Service Pack 2 sau mai nou / Windows® XP Media Center Edition 2004 Service Pack 2 sau mai nou / Windows® XP Media Center Edition 2005 Service Pack 2 sau mai nou, logati-vă în Windows cu un nume de utilizator membru al grupului Computer Administrators. (Pentru a vedea dacă numele de utilizator este membru al acestui grup, deschideţi "User Accounts" din Control Panel și consultati sectiunea de sub numele de utilizator.)
- Dacă pe computer este deja instalată aplicația software "Memory Stick Voice Editor 1.0 / 1.1 / 1.2 / 2.0", instalarea software-ului furnizat va duce automat la dezinstalarea "Memory Stick Voice Editor". (Mesajele nu vor fi şterse.)
- După instalare, în functie de sistemul de operare al computerului dumneavoastră, se va instala şi modulul Microsoft DirectX. Acesta nu se va şterge după o eventuală dezinstalare ulterioară a software-ului.
- După instalarea Digital Voice Editor,nu mai instalati și "Memory Stick Voice Editor 1.0 / 1.1 / 1.2 / 2.0" deoarece Digital Voice Editor nu va mai functiona corespunzător.
- Cu ajutorul aplicatiei software furnizate, puteti stoca şi edita şi mesajele aflate pe memory stick.

### **1 Asiguraţi-vă că IC Recorderul nu este conectat, apoi porniţi computerul.**

#### **2 Introduceţi CD-ROM-ul furnizat în unitatea optică.**

Interfata [IC Recorder Software Setup] va porni în mod automat, afişându-se fereastra [Welcome to IC Recorder Software Setup]. Dacă fereastra [Welcome to IC Recorder Software Setup 1 nu apare, deschideti subfolderul [DVE] din folderul [Setup] aflat pe CD-ROM și dați dublu clic pe fișierul [setup.exe].

**3 Asiguraţi-vă că aţi citit şi acceptat termenii acordului de licenţiere, selectând [I accept the terms of the license agreement – Accept termenii acordului de licenţiere], apoi apăsaţi [Next - Înainte].**

Se va afişa fereastra [Software Install – Instalare software].

#### **4 Selectaţi [Digital Voice Editor], apoi apăsaţi [Install - Instalare].**

Urmaţi instrucţiunile afişate pe ecran pentru a face configurările necesare acestei instalări.

#### **Dacă aveţi deja instalată o versiune anterioară a Digital Voice Editor sau orice versiune a "Memory Stick Voice Editor"**

Se va afişa interfata de dezinstalare a versiunii anterioare a Digital Voice Editor ori a oricărei versiuni de "Memory Stick Editor". Urmati instrucţiunile afişate pe ecran pentru dezinstalare. Fişierele cu mesaje nu vor fi şterse.

## **Notă**

Dacă se încearcă efectuarea unei operațiuni ilegale asupra unui fişier, ori dacă respectivul fişier este utilizat în alte scopuri decât cele personale, fişierul respectiv poate deveni inutilizabil iar software-ul Digital Voice Editor poate înceta să mai functioneze.

#### **La afişarea ferestrei de dialog utilizată la stocarea fişierelor**

Atunci când doriti să stocați pe computer fișiere înregistrate cu IC Recorderul, puteti specifica dacă doriti ca acestea să fie convertite în format MP3. Alegeti optiunea dorită.

**La afişarea ferestrei de dialog utilizată la specificarea limbii în care este afişată documentaţia în format electronic**  Selectați limba în care doriți să citiți documentația în format electronic.

## **5 Atunci când se afişează fereastra [Ready to Install the Program – Gata pentru instalarea programului], apăsaţi [Install - Instalare].**

Instalarea porneşte.

## **6 Atunci când se afişează fereastra [InstallShield Wizard Complete], selectaţi [Yes, I want to restart my computer now – Da, doresc să repornesc calculatorul acum], apoi apăsaţi [Finish - Finalizare].**

Computerul va fi repornit. La finalul acestei proceduri, instalarea este completă.

## **Dezinstalarea aplicaţiei software**

Atunci când doriti să dezinstalați aplicația, urmaţi paşii descrişi mai jos.

#### **Pentru Windows 2000 sau Windows XP**

- 1 Apăsați [Start], selectați [Settings], [Control] Panell, apoi [Add or Remove Programs] sau [Add/Remove Applications].
- 2 Selectati [Digital Voice Editor 3] din listă și apăsați [Remove] sau [Change/Remove].
- 3 Urmati instructiunile de pe ecran.

#### **Pentru Windows Vista**

- 1 Apăsaţi [Start] [Control Panel] [Programs], apoi apăsați [Uninstall a Program] din lista categoriilor.
- 2 Selectati [Digital Voice Editor 3] din listă și apăsaţi [Uninstall].
- 3 Apăsați [Continue] în fereastra [User Account control].
- 4 Urmati instructiunile de pe ecran.

## **Notă**

Dacă, după instalare, doriți să mutați softwareul pe un alt drive sau într-un alt folder, trebuie întâi să-l dezinstalați și apoi să-l reinstalați. Software-ul nu va funcţiona corespunzător dacă doar mutați pur și simplu fișierele.

# **Informaţii utile**

Procesul de dezinstalare nu şterge şi fişierele cu mesaje.

# **Conectarea IC Recorderului la computer**

Puteti transfera informatia de pe IC Recorder pe computer conectându-l pe primul la cel de-al doilea.

Utilizati cablul de conectare USB furnizat cu IC Recorderul pentru a conecta porturile  $\Psi$  USB ale celor două aparate.

IC Recorderul este recunoscut de cître computer imediat ce este conectat. Puteti conecta sau deconecta cablul USB atunci când atât IC Recorderul cât şi computerul sunt oprite.

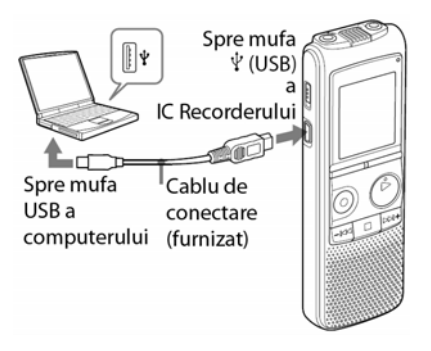
### **Note**

- Asigurati-vă că instalați software-ul Digital Voice Editor înainte de a conecta IC Recorderul la computer. În caz contrar, pe ecranul computerului se va afişa un mesaj de tipul [Found New Hardware Wizard]. Dacă acest lucru se întâmplă, apăsați [Cancel].
- Nu conectati mai mult de două dispozitive USB la computer. Funcționarea corespunzătoare nu poate fi garantată.
- Functionarea acestui IC Recorder la conectarea printr-un hub sau o printr-o extensie USB nu este garantată.
- În functie de echipamentele USB conectate la computer, pot avea loc anomalii în funcţionarea acestora.
- Înainte de a conecta IC Recorderul la computer, verificati ca bateriile să fie introduse în IC Recorder.
- Atunci când conectati IC Recorderul la computer, asigurati-vă că recorderul este în modul normal de oprire.
- Se recomandă deconectarea cablului de la computer atunci când nu utilizaţi aplicaţia Digital Voice Editor.

# **Consultarea documentaţiei în format electronic**

Pentru detalii referitoare la fiecare operatiune, consultaţi documentaţia în format electronic.

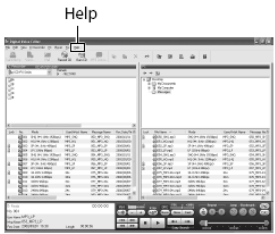

# **Deconectarea IC Recorderului de la computer**

Urmaţi paşii de mai jos. În caz contrar, informatiile se pot deteriora.

#### **1 Asiguraţi-vă că indicatorul de operare nu se aprinde intermitent.**

#### **2 Deconectaţi cablul de conectare USB de la mufa USB din computer.**

Pe ecranul sistemului de operare Windows, apăsati "Safely Remove Hardware" din taskbar și apoi apăsați "Safely Remove USB Mass Storage Device". Pe ecranul sistemului de operare Macintosh, trageti "IC Recorder" de pe desktop în Trash.

Pentru detalii suplimentare referitoare la deconectarea IC Recorderului de la computer, consultati instructiunile de operare ale computerului.

# **Probleme de funcţionare**

Înainte de a duce la reparat IC Recorderul, verificați secțiunile următoare. Dacă, după ce ați făcut acest lucru și ati întreprins actiunile indicate, problema identificată încă persistă, Luați legătura cu cel mai apropiat dealer Sony.

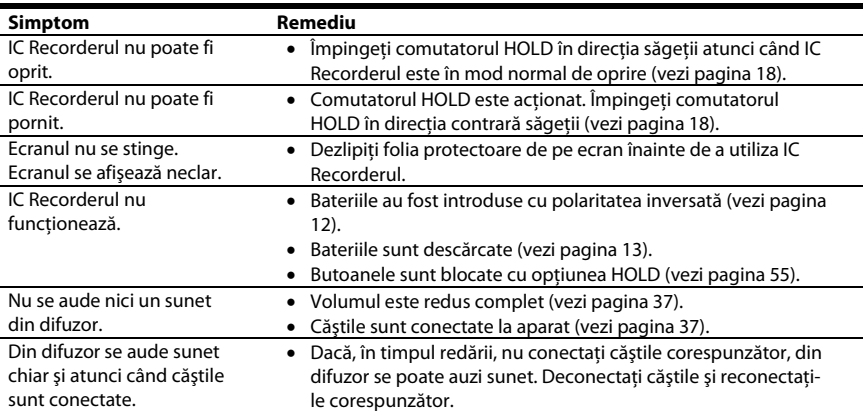

# **IC Recorder**

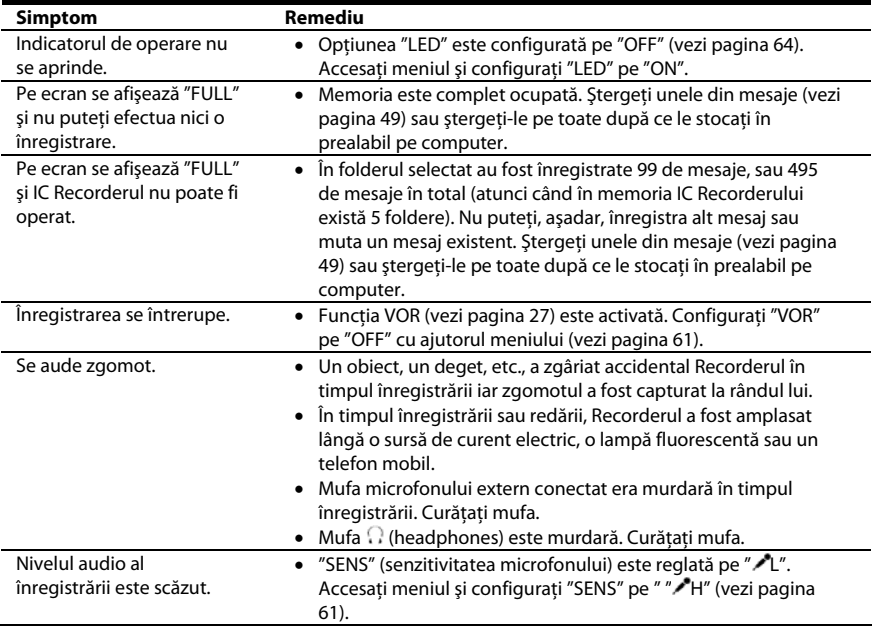

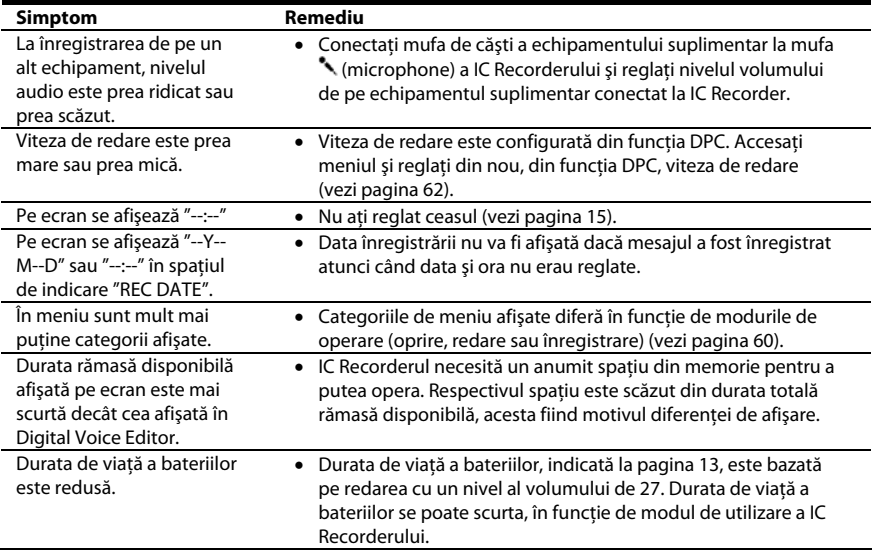

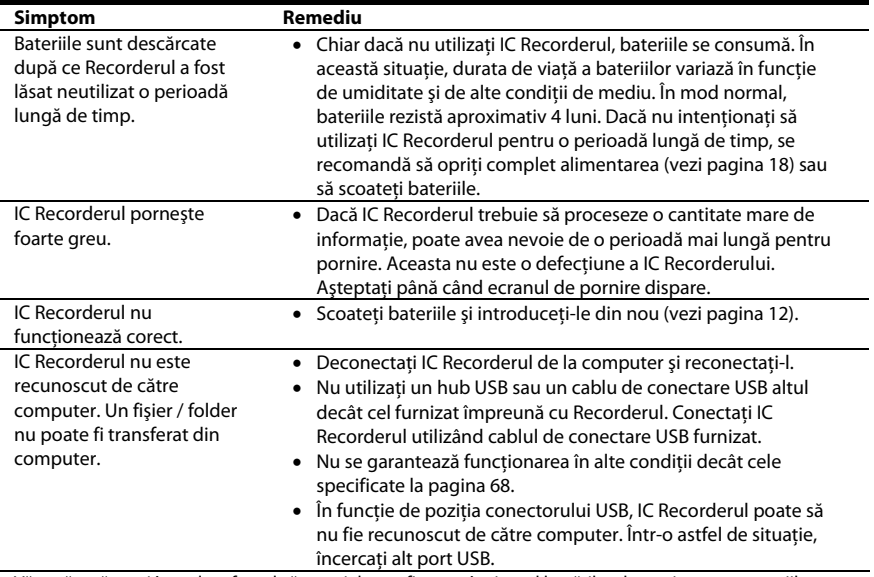

Vă rugăm să aveţi în vedere faptul că mesajele pot fi şterse în timpul lucrărilor de service sau reparaţiilor.

### **Digital Voice Editor**

Consultaţi, de asemenea, documentaţia în format electronic a software-ului Digital Voice Editor.

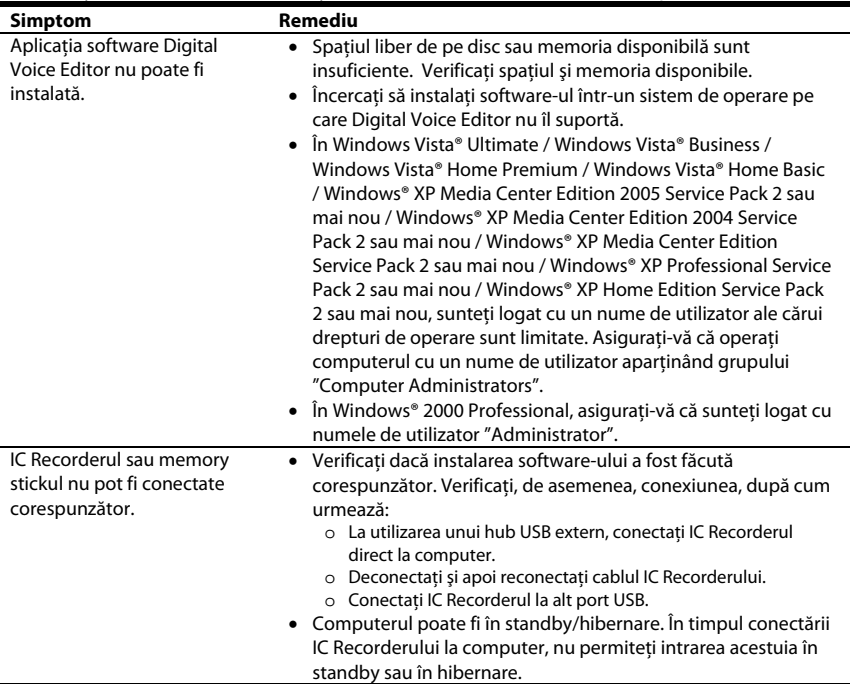

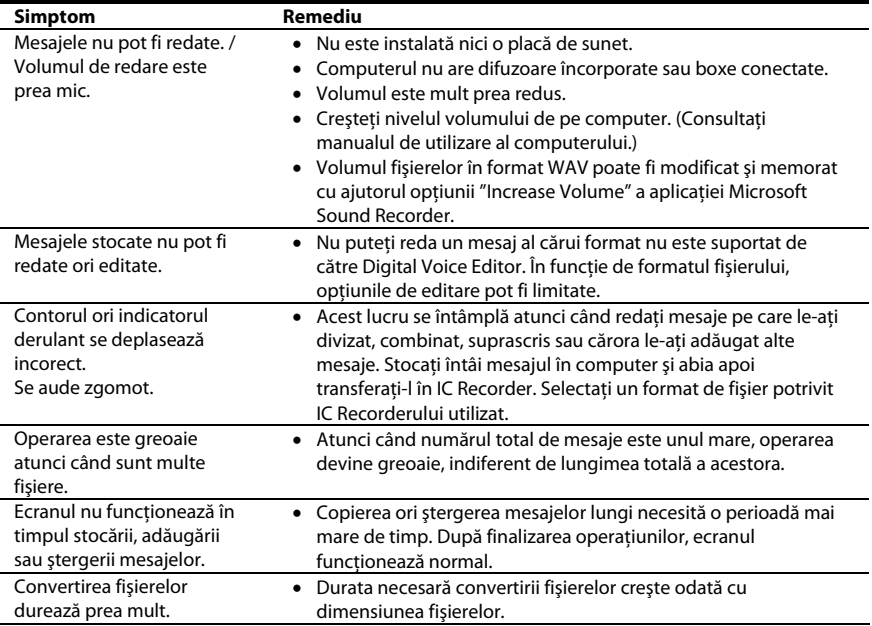

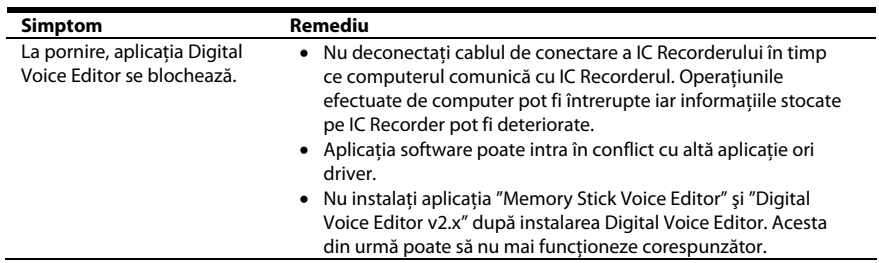

÷

# **Mesaje de eroare**

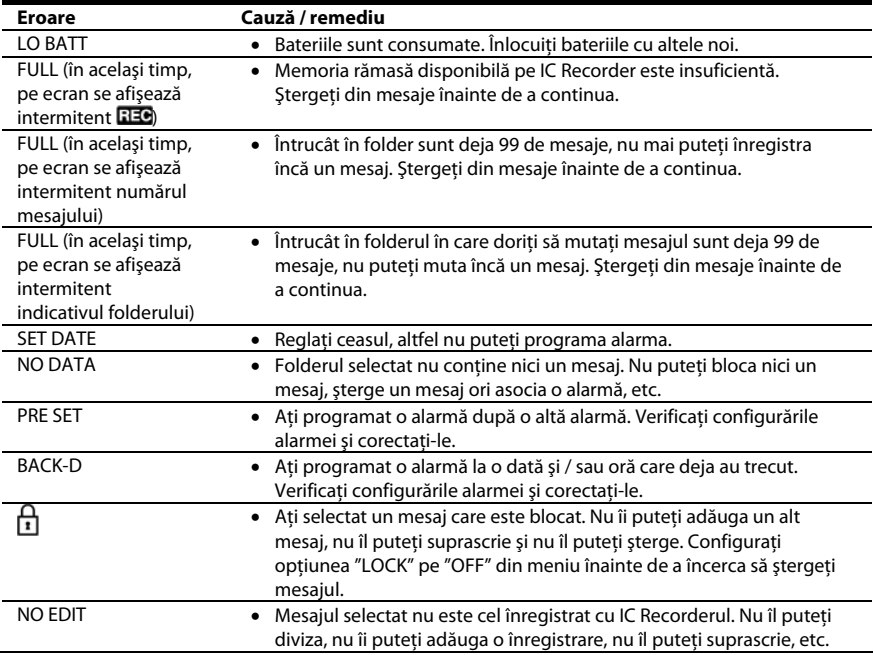

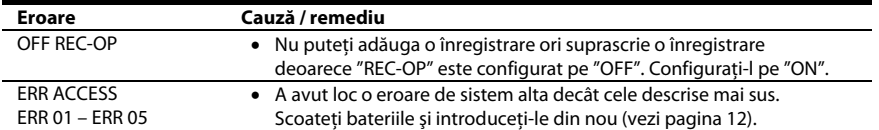

# **Limitări ale sistemului**

Există anumite limitări ale sistemului de operare a IC Recorderului. Situaţiile menţionate mai jos nu reprezintă defectiuni ale IC Recorderului.

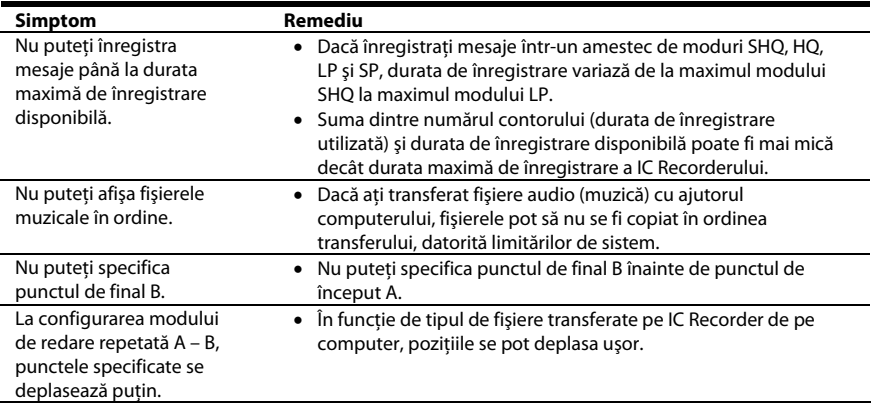

### **Informaţii suplimentare**

# **Utilizarea unui adaptor AC pentru USB**

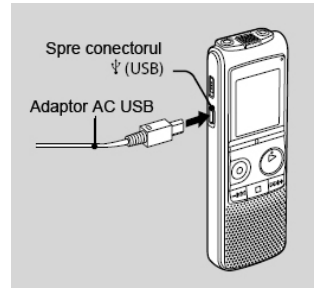

Puteţi conecta IC Recorderul la o priză de curent electric cu ajutorul adaptorului USB AC-U50A (nu este furnizat).

- **1 Conectaţi cablul USB de conectare**  la portul  $\sqrt[k]{ }$  USB al IC Recorderului.
- **2 Conectaţi un adaptor AC USB (nu este furnizat) la cablul de conectare USB.**
- **3 Conectaţi adaptorul AC USB la o priză de alimentare cu curent electric.**

# **Deconectarea IC Recorderului de la priza de curent**

Urmati procedura de mai jos; în caz contrar, informatiile pot fi deteriorate.

- **1 Dacă înregistraţi sau redaţi un mesaj, apăsaţi (stop) pentru a trece IC Recorderul în mod normal de oprire.**
- **2 Asiguraţi-vă că indicatorul de operare nu se aprinde intermitent.**
- **3 Deconectaţi adaptorul AC USB de la priza de curent, apoi deconectaţi cablul de conectare USB de la adaptorul AC USB.**

### **Note**

- În timpul înregistrării (indicatorul de operare se aprinde intermitent, având culoarea roşu) si în timpul accesării informațiilor (indicatorul de operare se aprinde intermitent, având culoarea portocaliu),
	- o IC Recorderul nu trebuie să fie conectat sau deconectat la / de la adaptorul AC USB conectat la priza de alimentare cu curent electric.
	- o Adaptorul AC USB conectat la IC Recorder nu trebuie conectat sau deconectat la / de la priza de alimentare cu curent electric.

În caz contrar riscati deteriorarea informaţiilor existente pe IC Recorder. Dacă IC Recorderul trebuie să proceseze o cantitate mare de informatie, ecranul de pornire poate fi afişat o perioadă mai îndelungată de timp. Aceasta nu reprezintă o defectiune a IC Recorderului. Asteptați până când ecranul de pornire dispare.

• În timpul utilizării unui adaptor AC USB (nu este furnizat), indicatorul nivelului de încărcare a bateriilor nu este afişat pe ecranul IC Recorderului.

# **Precauţii**

### **Alimentare**

• Operati aparatul numai sub tensiune de 3,0 V sau 2,4 V curent continuu. Utilizati două baterii LR03 (dimensiune AAA) alcaline sau doi acumulatori reîncărcabili NH-AAA.

## **Siguranţă**

• Nu utilizaţi aparatul în timp ce conduceţi, mergeti pe bicicletă sau operați orice alt vehicul motorizat.

## **Manipulare**

- Nu lăsați aparatul lângă surse de căldură ori în acţiunea directă a razelor soarelui, în praf excesiv şi nu îl supuneţi şocurilor mecanice.
- În situatia în care o substantă lichidă ori un obiect pătrunde în interiorul Recorderului, scoateti bateriile și duceți aparatul la un service autorizat pentru verificare înainte de a-l utiliza din nou.

## **Zgomot**

- În timpul înregistrării sau redării se va auzi zgomot dacă aparatul este amplasat lângă o sursă de curent electric, o lampă fluorescentă ori lângă un telefon mobil.
- Se pot înregistra zgomote atunci când un obiect, sau un deget, zgârie sau atinge accidental Recorderul în timpul înregistrării.

## **Întreţinere**

• Pentru a curăta suprafața exterioară, utilizați o cârpă moale uşor înmuiată în apă. Nu utilizati alcool, benzină sau diluant.

Dacă aveți întrebări referitoare la aparatul dumneavoastră, luaţi legătura cu cel mai apropiat dealer Sony.

#### **Recomandări pentru efectuarea copiilor de siguranţă**

Pentru a evita orice risc potential de pierdere a informatiilor cauzată de operarea accidentală ori defectarea IC Recorderului, vă recomandăm efectuarea unor copii de sigurantă a mesajelor pe bandă, într-un computer, etc.

# **Specificaţii**

## **IC Recorder**

#### **Capacitate (disponibilă la utilizator)**

1 GB (aproximativ 989 MB = 1.037.565.952 bytes). Parte din spatiul de memorie este utilizat drept zonă necesară funcționării.

#### **Durată de înregistrare\*1**

Vezi pagina 23.

\*<sup>1</sup> Atunci când înregistrati continuu pentru o perioadă lungă de timp, se poate întâmpla să fie nevoie să schimbati bateriile în miilocul înregistrării. Pentru detalii referitoare la durata de viaţă a bateriilor, consultaţi pagina 13.

#### **Gamă de frecvenţe**

- $SHO: 75 Hz 20.000 Hz$
- $HO: 75 Hz 17.000 Hz$
- $SP: 75 Hz 15.000 Hz$
- $IP: 75 Hz 3.500 Hz$

#### **Bit rate MP3 şi frecvenţa de eşantionare pentru modul de înregistrare\*2**

- SHO: 44.1 kHz, 192 kbps stereo
- HQ : 44.1 kHz, 128 kbps stereo
- SP: 44.1 kHz, 48 kbps mono
- $\bullet$  LP : 11.025 kHz, 8 kbps mono
- Bit rate: 32 320 kbps, VBR
- \*2 Este suportată şi redarea de fişiere MP3 înregistrate cu IC Recorderul. Nu sunt suportate toate encoderele.

## **General**

**Difuzor** Diametru aproximativ 28 mm.

**Putere de ieşire**

#### 300 mW

#### **Intrări / ieşiri**

- Mufă microfon (jack mini, stereo) o Intrare pentru microfon cu alimentare, nivel minim 0,5 mV, microfon de impedantă 3 kiloohmi sau mai joasă
- Mufă căşti (jack mini, stereo) o Ieşire pentru căşti între 8 – 300 ohmi
- Port USB
	- o Compatibil high-speed USB

#### **Controlul vitezei de redare (DPC)**

+100% până la -50%

#### **Specificaţii alimentare**

Două baterii LR03 (AAA) alcaline (furnizate împreună cu aparatul): 3,0 V curent continuu Doi acumulatori reîncărcabili NH-AAA (nu sunt furnizați): 2.4 V curent continuu

#### **Temperatură de operare**

 $+5^{\circ}$ C -  $+35^{\circ}$ C

**Dimensiuni (fără părţile proeminente şi butoane)(l/î/a) (JEITA)\*3**

37 x 111 x 21,2 mm

**Greutate (JEITA)\*3**

Aproximativ 71 grame, incluzând cele două baterii alcaline LR03 (AAA)

\*3 Valori măsurate în conformitate cu standardul JEITA (Japan Electronics and Information Technology Industries Association) **Accesorii furnizate** Vezi pagina 7. **Accesorii opţionale** Boxe active SRS-T80 Microfon electret ECM-CS10, ECM-CZ10, ECM-DS70P, ECM-DS30P, ECM-TL1 Cablu de conectare audio RK-G136, RK-G139 (excluzând Europa) Acumulatori reîncărcabili NH-AAA-B2K Adaptor AC USB AC-U50A Încărcător BCG-34HS2KA

Dealerul dumneavoastră poate să nu comercializeze toate sau unele dintre accesoriile mentionate mai sus. Pentru informații suplimentare, consultați dealerul.

Designul şi specificaţiile pot suferi modificări fără o notificare prealabilă.

# **Index**

# $\pmb{\mathsf{A}}$

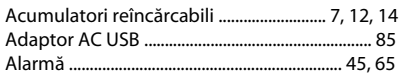

### $\pmb B$

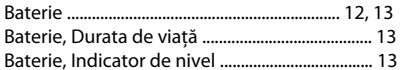

# $\mathsf C$

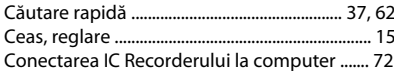

#### D

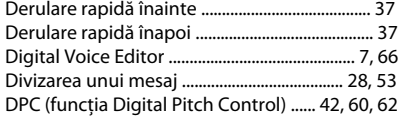

# F

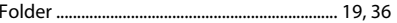

# **G**<br>Ghi

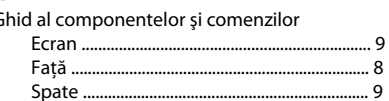

## $\pmb{\mathsf{H}}$

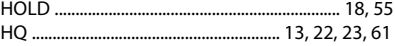

# Î

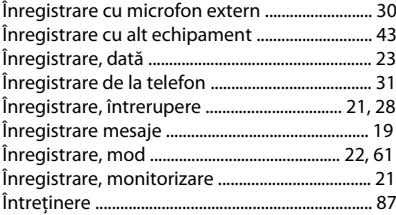

## L

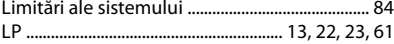

#### M

Meniu

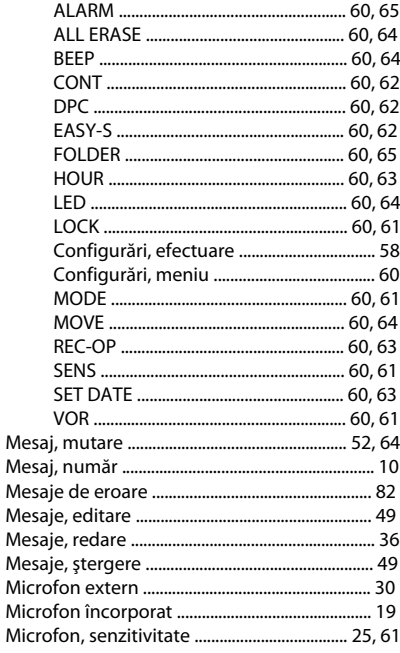

## $\mathsf{P}$

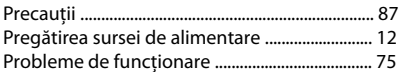

## $\pmb{\mathsf{R}}$

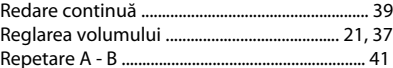

## ${\sf S}$

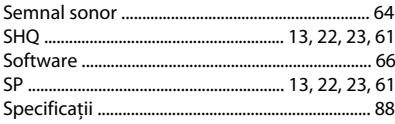

## $\mathbf{V}$

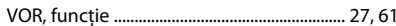

## $\mathbf{Z}% _{M_{1},M_{2}}^{\alpha,\beta}(\mathbf{X})$

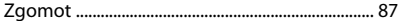

#### **Mărci comerciale**

- Microsoft, Windows, W indows Vista, W indows Media, Outlook, D irect X şi logou rile asociate sunt măr ci c omerciale sau măr ci c omerciale înregistrate ale Microsoft Cor poration în Statele Unite ş i / sau în alte tări.
- Apple ş i Mac intosh sunt mărci c omercial e ale Apple Inc., înr egistrate în S.U .A. şi în alte ţări.
- Pentium est e mar că c omerci ală înr egistrată a Intel Corporation.
- Nuance, logoul Nuance, Dragon NaturallySpeaking şi Rea l S p eak sunt mărci c omerciale şi/sau m ărci comerciale înregistrate ale Nuance Communications, Inc., şi/sau ale companiilor afiliate din Statele U nite şi/sau alte ţări. © 2007 - 2008 Nuance Communications, Inc. Toate drepturile rezervate.
- Tehnolog ia de cod are audio şi patente le M PEG Layer-3 sunt licențiate de la Fraunhofer IIS și Tho mso n .
- "Memory Stick" și < sunt mărci comerciale ale Sony C orporation .
- "LPEC" și LPEC sunt mărci comerciale înregistrate ale S ony Corporation .
- Patente S.U.A. și străine licențiate de la Dolby Laborat ories.

Toate celelalte mărci comerciale și mărci comerciale înregistrate sunt mărci comerciale și mărci comerciale înregistrate ale respectivilor deținători. Dealtfel, marcajele "™" și "®" nu sunt menționate în fiecare caz pe parcursul acestui manual.

Aplicația "Digital Voice Editor" utilizează module softw are dup ă c um se ilustrează mai jos : Microsoft DirectX Runtime 9.0 c ©2004 Microsoft Corporation. Toate drepturile rezervat e .

#### 94RO

http://www.sony.net